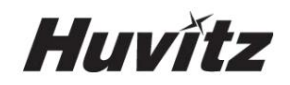

# TOPÓGRAFO CORNEAL

# HTG-1

### MANUAL DE USUARIO

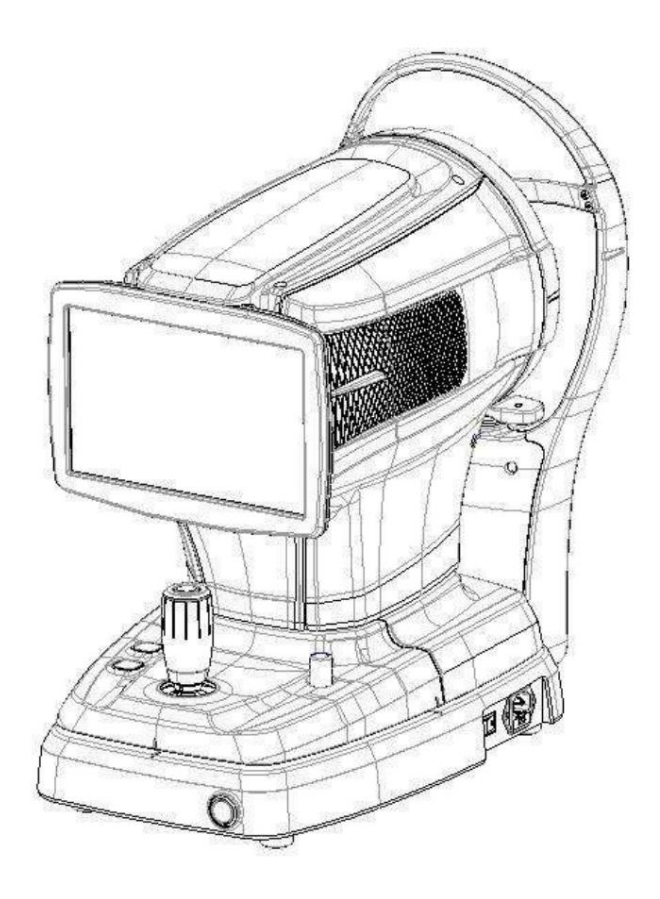

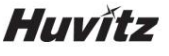

NOTICIA IMPORTANTE

juguetes controlados por radio, etc. Asegúrese de evitar que objetos que afecten a este producto se acerquen al producto. Este producto puede funcionar mal debido a ondas electromagnéticas causadas por teléfonos personales portátiles, transceptores,

resultantes del uso de la información aquí contenida. publicación. HUVITZ no asume ninguna responsabilidad, sin embargo, por posibles errores u omisiones, ni por las consecuencias La información contenida en esta publicación ha sido revisada cuidadosamente y se cree que es completamente precisa en el momento de su publicación.

HUVITZ se reserva el derecho de realizar cambios en sus productos o especificaciones de productos en cualquier momento y sin previo aviso, y no está obligado a actualizar esta documentación para reflejar dichos cambios.

#### ■ Historial de revisiones

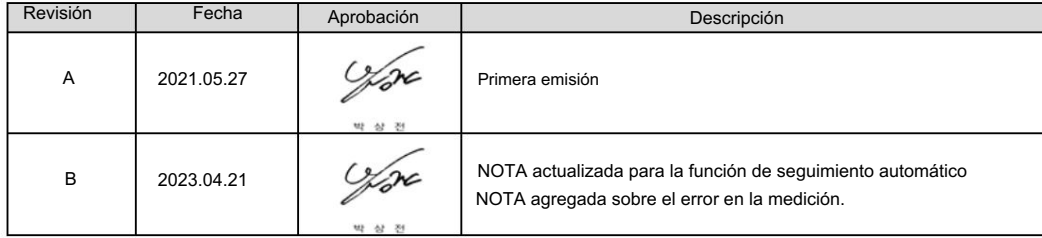

9000ENG0095-B (21/04/2023)

©2021 HUVITZ Co., Ltd.

38, Burim-ro 170beon-gil, Dongan-gu, Anyang-si, Gyeonggi-do, 14055, República de Corea

Reservados todos los derechos.

Según las leyes de derechos de autor, este manual no se puede copiar, total o parcialmente, sin el consentimiento previo por escrito de HUVITZ Co., Ltd.

### CONTENIDO

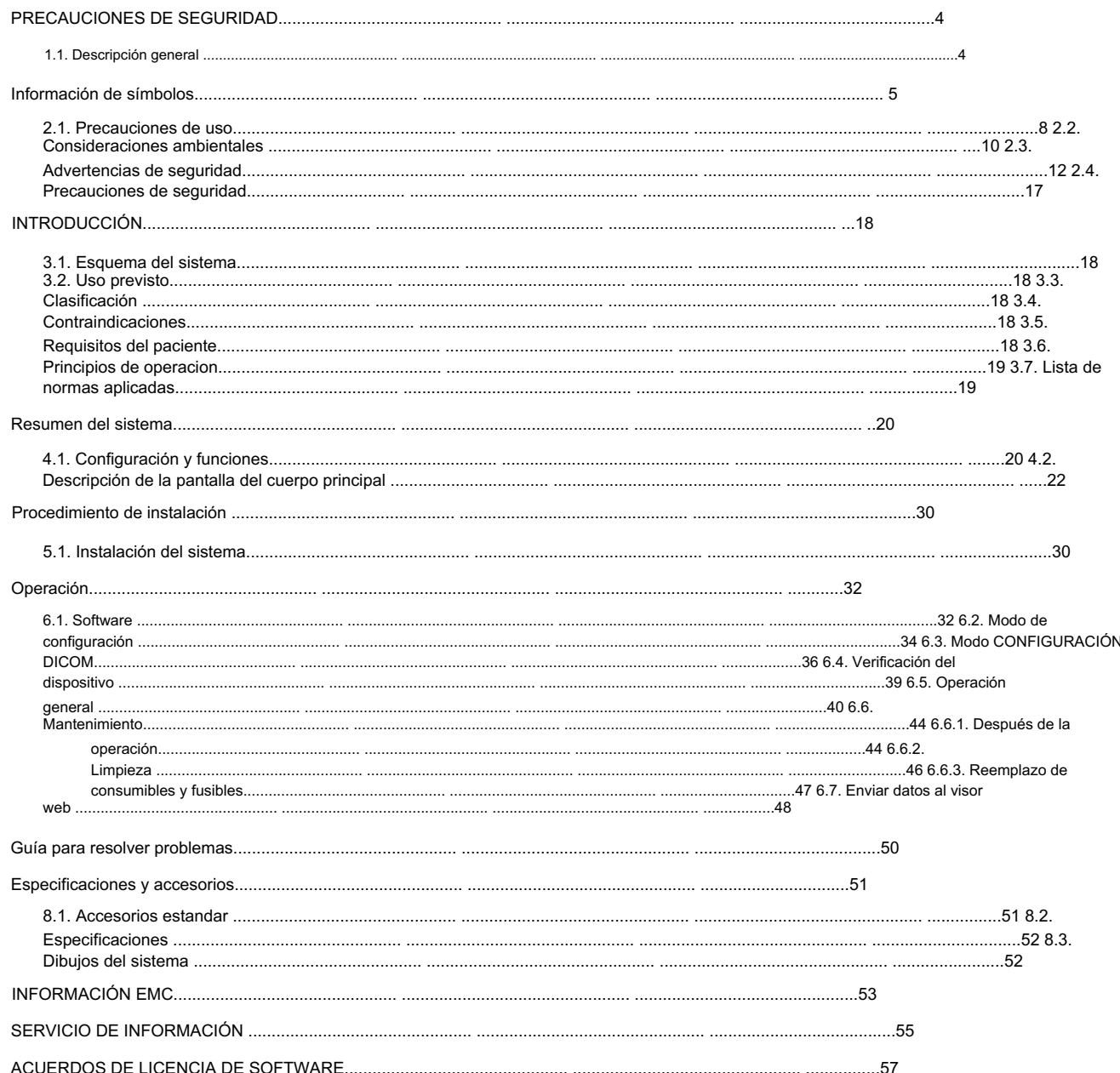

1

#### PRECAUCIONES DE SEGURIDAD

1.1. Descripción general

La seguridad es responsabilidad de todos. El uso seguro de este instrumento depende en gran medida de los instaladores, usuarios, operadores y administradores. Es un requisito previo leer y comprender estas especificaciones antes de instalar, usar, limpiar, reparar o revisar. Comprender completamente todas las instrucciones debe ser la primera prioridad. Por esta razón, los siguientes avisos de seguridad se han colocado apropiadamente dentro del texto de este manual para resaltar información relacionada con la seguridad o información que requiere énfasis especial. Todos los usuarios, operadores y mantenedores deben estar familiarizados y prestar especial atención a todas las señales de Advertencias y Precauciones.

# $\Delta$

"Advertencia" indica la presencia de un peligro que podría provocar lesiones personales graves, la muerte o daños

sustanciales a la propiedad si se ignora.

"Advertencia" indica la presencia de un peligro que puede provocar lesiones graves, muerte o daños.

materiales importantes s'il est ignoraré.

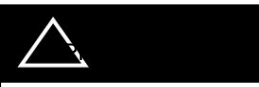

"Precaución" indica la presencia de un peligro que podría provocar lesiones menores o daños a la propiedad si se ignora.

"Precaución" indica la presencia de un peligro que puede provocar lesiones leves o daños materiales en caso de ignorancia.

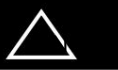

Esto se utiliza para enfatizar información esencial.

Asegúrese de leer esta información para evitar operar el dispositivo incorrectamente.

Ceci est utilisé pour souligner les informations essentielles. Asegúrese de leer esta información para evitar el uso incorrecto del dispositivo.

HTG-1

2

Información del símbolo

La Comisión Electrotécnica Internacional (IEC) ha establecido un conjunto de símbolos para equipos electrónicos médicos que clasifican una conexión o advierten de posibles peligros. Las clasificaciones y símbolos se muestran a continuación.

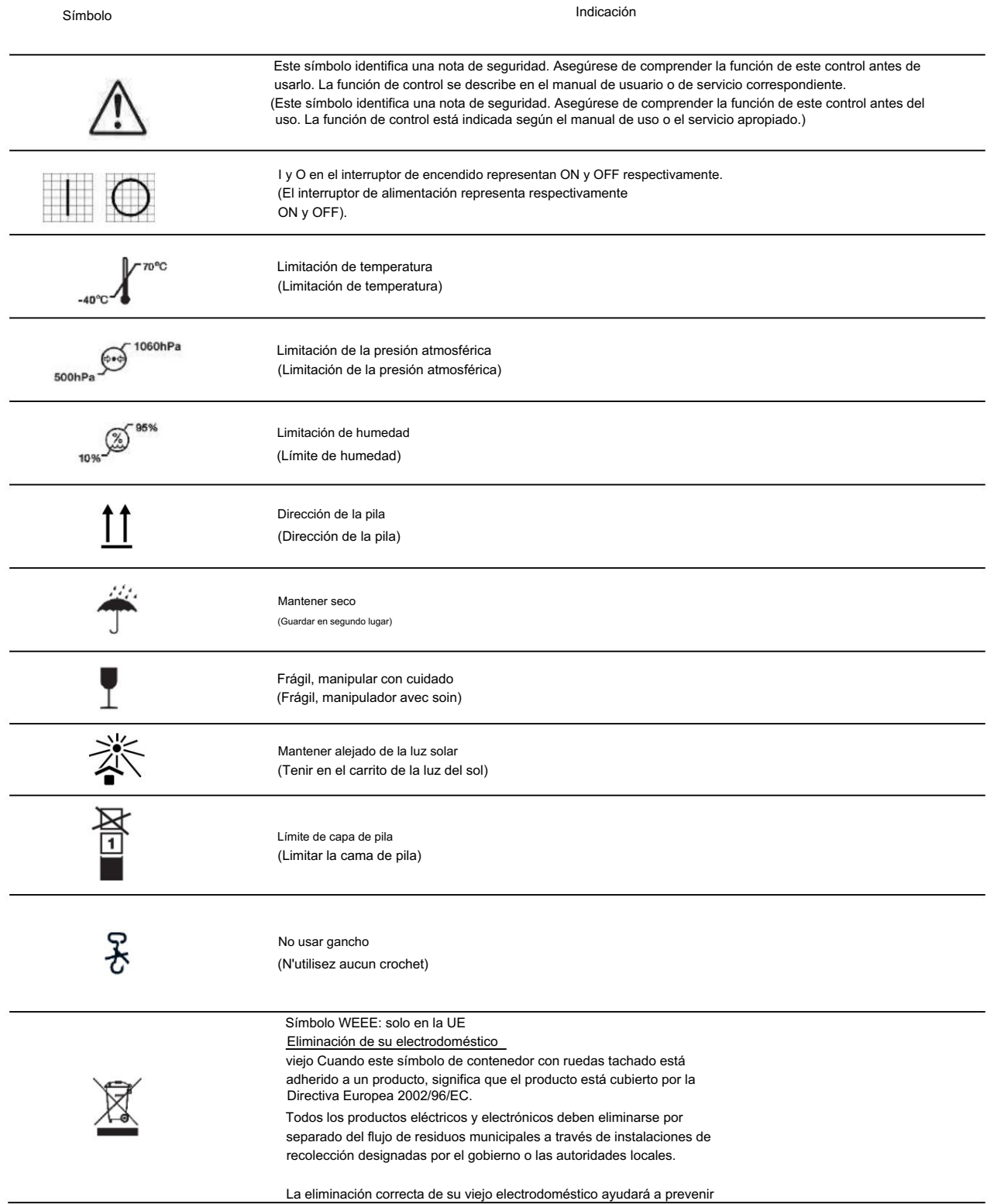

## Huvitz posibles consecuencias negativas para el medio ambiente y la salud humana. Para obtener información más detallada sobre la eliminación de su electrodoméstico antiguo, comuníquese con la oficina de su ciudad, el servicio de eliminación de residuos o la tienda donde compró el producto. (Símbolo WEEE-EU seulement Mise au rebut de su antiguo aparato. Cuando este símbolo de poubelle barrée esté unido a un producto, esto significa que el producto está cubierto por la directiva europea 2002/96/CE. Todos los productos eléctricos y electrónicos deben eliminarse separadamente del flujo de los déchets municipales a través de las instalaciones colectivas diseñadas por el gobierno o las autoridades locales. La eliminación correcta de sus aparatos antiguos ayudará a prevenir las consecuencias negativas potenciales sobre el medio ambiente y la salud humana. Para obtener más información sobre la eliminación de aparatos antiguos, póngase en contacto con su oficina de correos, el servicio de eliminación de desperfectos o el cargador para obtener el producto.) Representante autorizado en la Comunidad Europea – UE SOLO EC **REP** (Representante autorizado en la Comunidad Europea acuerdo de la UE) Fabricante (Tejido) Fecha de fabricación (Il indica l'année de fabrication et le fabricant.) Consulte el manual/folleto de instrucciones. (Ver reporter au manuel d'instrucciones / folleto) Conexión de paciente aislada tipo B (Conexión de paciente aislada tipo B). Advertencia: Aplastamiento o inserción de la mano (Atención: écrasement ou insertion de la main) Código QR (Código QR) Corriente alterna (Alternativa de Courant) Consultar instrucciones de uso. (Consulte las instrucciones de uso)

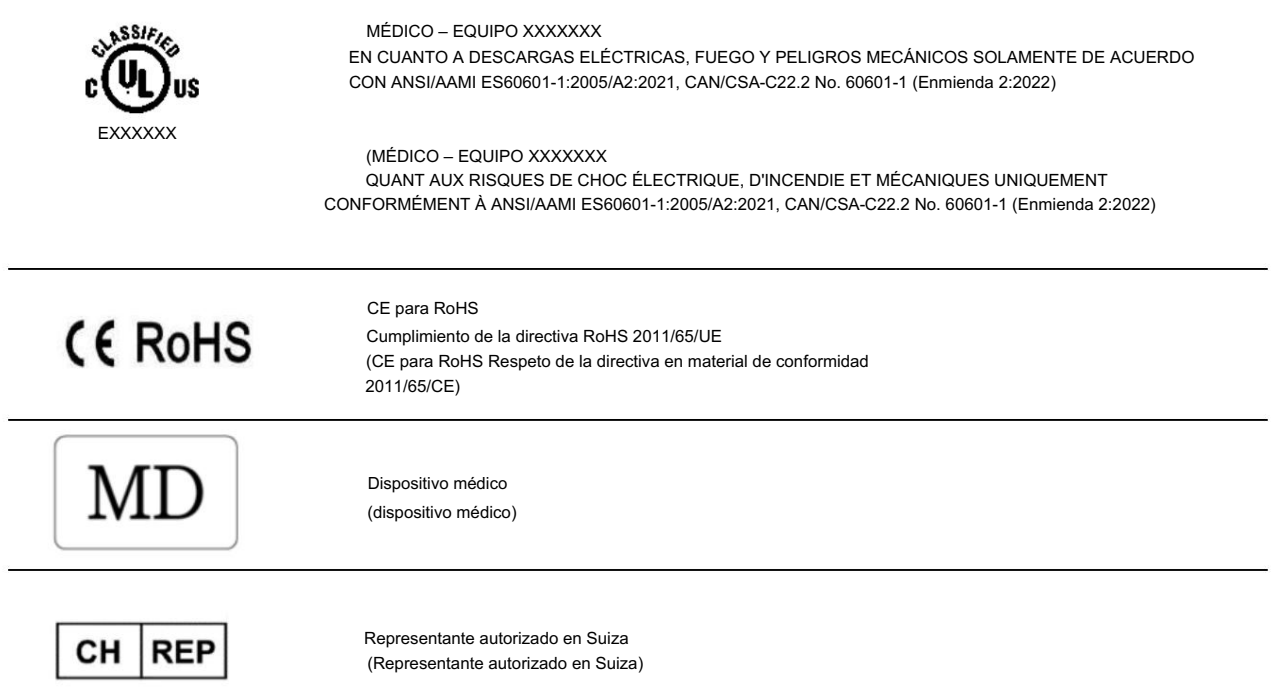

## **Huvitz**

#### 2.1. Precauciones de uso

! ADVERTENCIA

Este dispositivo ha sido desarrollado y probado de conformidad con las normas y regulaciones de seguridad nacionales e internacionales, lo que garantiza la alta estabilidad de este producto. Esto garantiza un alto grado de seguridad para este dispositivo. El legislador espera que informemos expresamente al usuario sobre los aspectos de seguridad en el manejo del dispositivo. El manejo correcto de este dispositivo es imperativo para su funcionamiento seguro. Por lo tanto, lea atentamente todas las instrucciones antes de encender este dispositivo. Para obtener información más detallada, comuníquese con nuestro Departamento de Atención al Cliente o con uno de nuestros representantes autorizados.

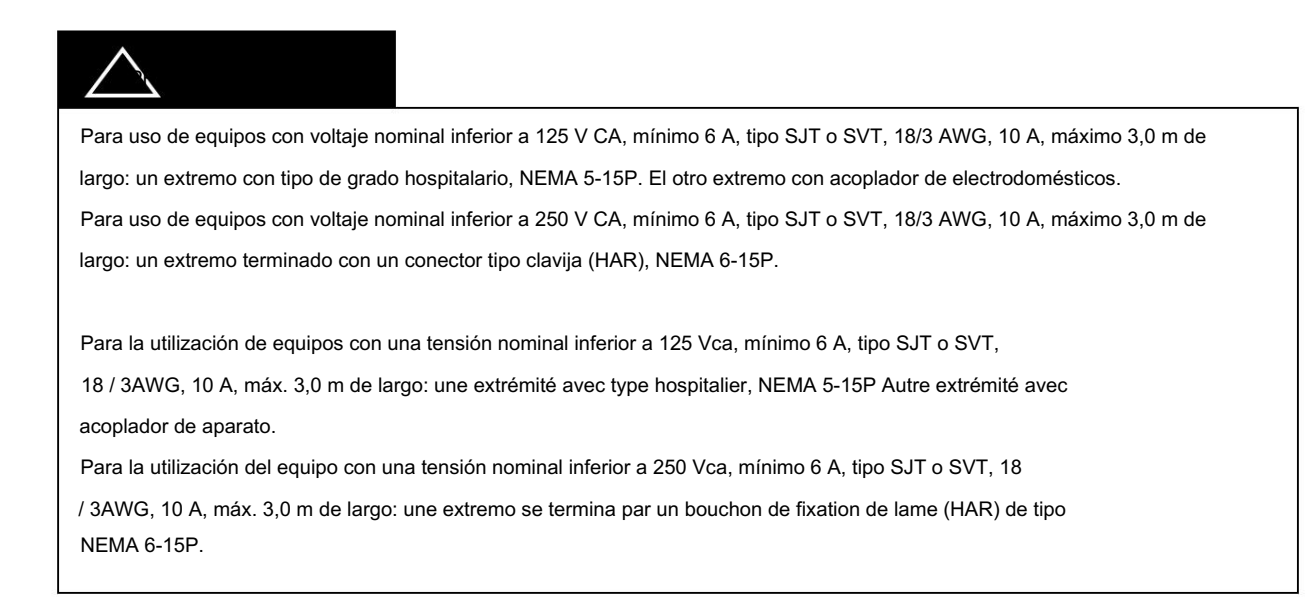

Utilice instrumentos que cumplan con IEC60601-1 en el entorno del paciente. [La siguiente figura muestra]

Utilice un instrumento conforme a la norma IEC60601-1 en el entorno del paciente. [La figura ci-dessous reloj]

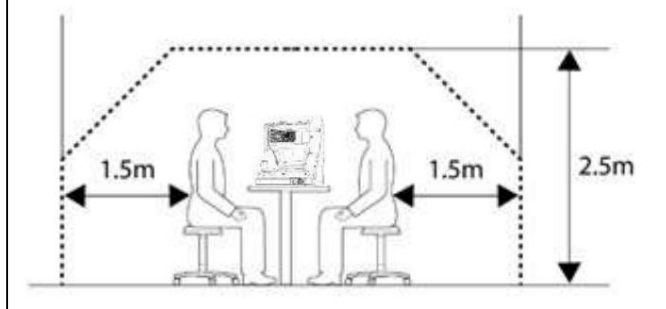

Si una persona que manipula una parte conductora del sistema entra en contacto con un paciente al mismo tiempo, existe peligro. Si se va a utilizar un instrumento que no cumple con IEC 60601-1, utilice un transformador de aislamiento. No toque a los pacientes al conectar o retirar el enchufe de alimentación o los conectores del cable. Puede ocurrir debido a una corriente de fuga que excede el valor especificado en la norma aplicable. Tenga cuidado de no

Si un instrumento no conforme a la CEI 60601-1 debe ser utilizado, utilice un transformador de aislamiento.

Si una persona manipula una parte conductora del sistema entre en contacto con un paciente en el mismo tiempo, un peligro puede producirse en razón de una corriente de pérdida del valor especificado según la norma aplicable.

Asegúrese de no tocar a los pacientes durante la conexión o la retirada de la ficha de alimentación o de la conectores de cable.

! PRECAUCIÓN

Este instrumento incluye batería de litio. Este material peligroso debe eliminarse adecuadamente para limitar

contaminación ambiental. Póngase en contacto con la empresa profesional de eliminación de residuos.

Este instrumento incluye una pila de litio. Esta materia peligrosa debe eliminarse correctamente para limitar

la contaminación del medio ambiente. Póngase en contacto con la sociedad profesional de eliminación de déchets.

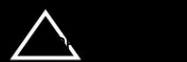

No instale ningún software en el dispositivo sin nuestro consentimiento.

El fabricante no se hace responsable de ningún fallo debido a una instalación aleatoria.

No instale ninguna lógica en el equipo sin nuestro acuerdo.

El fabricante no es responsable de ningún fallo debido a una instalación aleatoria.

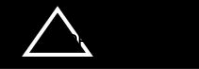

1 Riesgo leve Grupo I (según ISO15004-2)

Este dispositivo está clasificado como Grupo I. El LED utilizado para el dispositivo es seguro bajo el uso esperado.

- Sin embargo, tenga en cuenta las siguientes precauciones al utilizar el dispositivo.
	- 1.1 No dirija los rayos LED a los ojos humanos cuando no sea necesario.
	- 1.2 No mire a la lente del objetivo durante un tiempo prolongado.
	- 1.3 Si el dispositivo no se puede utilizar correctamente o no se puede resolver algún problema, deje de utilizar el dispositivo inmediatamente y póngase en contacto con Huvitz o su distribuidor autorizado.

El dispositivo debe ser utilizado únicamente por, o bajo la supervisión directa de, personas debidamente capacitadas y calificadas, como un oftalmólogo.

a. Edad: adulto (> 21 años)

- b. Ocupación: Médico, oftalmólogo
- C. Nivel de formación: Se recomienda completar la formación sobre cómo utilizarlo.

d. Educación: Se requiere formación básica para el uso del equipo.

(Obtiene un certificado de calificación como óptica, escuela de medicina, etc., después de completar una cierta cantidad de educación).

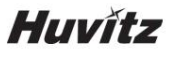

2.2. Consideraciones ambientales

Evite los siguientes entornos de operación o almacenamiento:

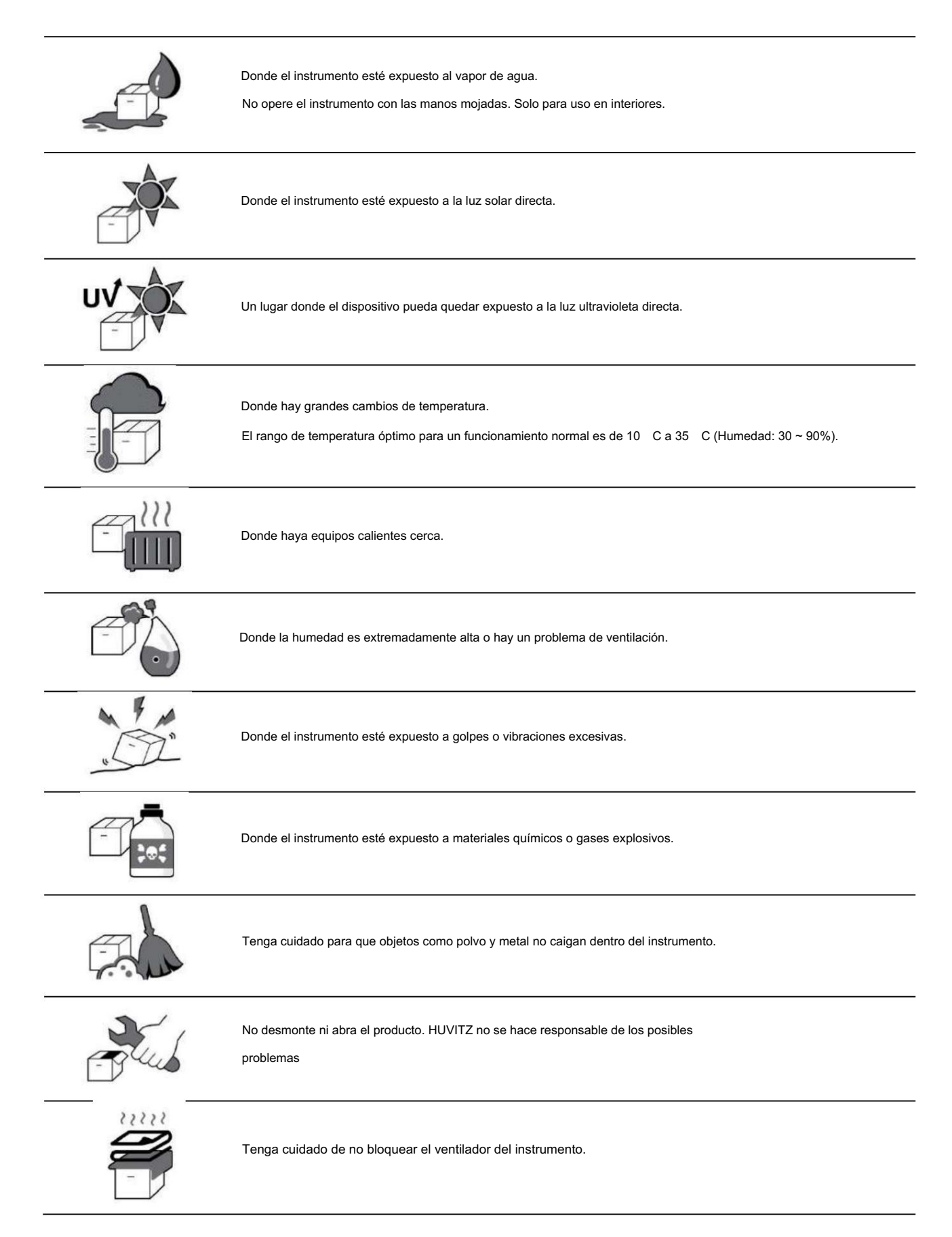

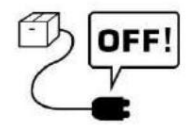

No enchufe el cable de alimentación de CA al tomacorriente a menos que todas las piezas del instrumento estén

completamente conectado. De lo contrario, causará daños graves al instrumento.

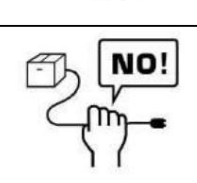

Saque el cable de alimentación sujetando el enchufe, no el cable.

Para evitar el riesgo de descarga eléctrica, este dispositivo sólo debe conectarse a una red eléctrica con

tierra de protección.

Este instrumento puede soportar las siguientes condiciones:

#### 1.

Funcionamiento : rango de temperatura ambiente de 10  $-$  35 (50 °F ~ 95 °F)

- Un rango de humedad relativa del 30 % al 90 % (sin condensación)

- Un rango de presión atmosférica de 800 ~ 1060 hpa - Una

iluminancia de la sala de medición de 10 ~ 100 lux

#### 2. Transporte : un

rango de temperatura ambiente de -40  $\sim$  70  $($ -40 F  $\sim$  158 °F)

- Un rango de humedad relativa del 10% ~ 95% -

Un rango de presión atmosférica de 500 ~ 1060hpa

#### 3.

Almacenamiento : rango de temperatura ambiente de -10 ~ 55 (14 °F ~ 131 °F)

- Un rango de humedad relativa del 10 % al 95 % (sin condensación)

- Un rango de presión atmosférica de 700 ~ 1060hpa

No exponga los productos o el embalaje a condiciones ambientales fuera de las especificadas anteriormente. Evite entornos donde el dispositivo esté expuesto a golpes o vibraciones excesivas.

2.3. Advertencias de seguridad

## ! ADVERTENCIA

- Este es un dispositivo médico eléctrico. El uso está limitado a médicos o personas calificadas por la ley de cada país.  $1.$
- $\mathfrak{p}$ No haga un diagnóstico basado en una sola imagen capturada. Los médicos son responsables de realizar el diagnóstico final basándose en los registros médicos presentes y pasados del paciente, como las imágenes capturadas. Sin información suficiente, es posible que no se pueda realizar un diagnóstico adecuado.
- 3 Este dispositivo no debe utilizarse en una zona con peligro de explosión y en presencia de sustancias inflamables, explosivos o disolventes volátiles como alcohol, benceno o productos químicos similares.
- $\overline{4}$ . No coloque ni almacene este instrumento en un área húmeda. No exponga el dispositivo a salpicaduras de agua, goteos agua o agua pulverizada. No coloque recipientes con fluidos, líquidos o gases encima de este instrumento.
- 5 El dispositivo debe ser utilizado por una persona formada y cualificada o bajo su supervisión.
- La reparación de este instrumento debe ser realizada por técnicos de servicio de HUVITZ u otros autorizados.  $\epsilon$ personas.
- $\overline{7}$ El mantenimiento por parte de los usuarios debe observar el Manual de usuario y el Manual de servicio. Cualquier mantenimiento adicional Sólo pueden ser realizados por técnicos de servicio de HUVITZ u otras personas autorizadas.
- 8 Los fabricantes no son responsables de los daños causados por alteraciones no autorizadas. tal manipulación perderá cualquier derecho a recibir servicios durante el plazo de garantía.
- 9. Este instrumento debe conectarse con los accesorios suministrados por HUVITZ. Si va a utilizar otros accesorios, su seguridad o su utilidad deben ser verificados y probados por sus fabricantes o por HUVITZ.
- y mantener este instrumento. Sólo aquellos que hayan recibido la formación y las instrucciones adecuadas están autorizados a instalar, utilizar, operar,
- No aplique fuerza excesiva a las conexiones de los cables. Si el cable no se conecta fácilmente, asegúrese de que conector(es) o receptáculo(s), deje que un técnico de servicio autorizado repare los daños. el conector (enchufe) es apropiado para el receptáculo (enchufe). Si causaste algún daño a un cable
- 12. Por favor, no tire de ningún cable. Agarre siempre el enchufe al desconectar los cables.
- 13. No bloquee ninguna salida de ventilación necesaria para una adecuada disipación del calor.
- apague la alimentación inmediatamente y desconecte el enchufe. Si nota humo, chispas o cualquier ruido u olor anormal proveniente del instrumento, apague
- Para evitar el riesgo de descarga eléctrica, este instrumento sólo debe conectarse a una toma de tierra protectora.

### HTG-1

No coloque el instrumento donde sea difícil operar el dispositivo de desconexión. (desconectando  $16$ 

dispositivo: cable de alimentación)

- Los equipos externos destinados a la conexión a la entrada de señal, a la salida de señal u otros conectores de este instrumento deben cumplir con la norma IEC pertinente (por ejemplo, IEC60950 para equipos de TI y la serie IEC60601-1 para equipos eléctricos médicos). Además, todos estos sistemas combinados deberán cumplir con la norma nacional armonizada IEC60601-1 o la combinación. En caso de duda, póngase en contacto con un técnico cualificado o su representante local. El operador no debe tocar al paciente ni las partes macho accesibles de los conectores SIP/SOP simultáneamente.
- Cuando transporte este producto, sostenga la parte inferior izquierda (A) y derecha (B) del producto.

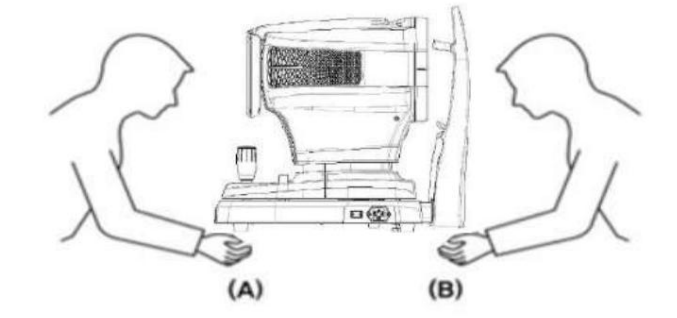

No toque directamente si un operador tiene una lesión en la mano o una reacción alérgica significativa al material utilizado en la parte de contacto de operación.

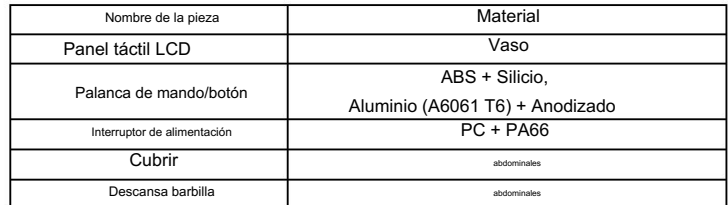

- 20. No medir a pacientes sensibles a la luz. (ej>fotofobia)
- Cuando el instrumento se devuelva al centro A/S para reparación o mantenimiento, o antes de que llegue el personal de servicio autorizado al lugar para reparación o mantenimiento, limpie las superficies del instrumento (especialmente, las piezas que entran en contacto con el paciente) con un paño limpio humedecido con alcohol isopropílico.
- En caso de que se produzca un incidente grave que afecte al producto, el usuario deberá informarlo al fabricante y a la autoridad competente del Estado miembro en el que esté establecido el usuario y/o el paciente.
- Si un usuario utiliza el ahorro de energía admitido por Windows 10, excepto el ahorro de energía en la configuración de Usuario, causa algunos problemas en HTG-1. El fabricante no es responsable del problema.
- El usuario no debe cambiar la configuración admitida por el fabricante. Este cambio podría causar algunos problemas en HTG-1. El fabricante no es responsable del problema.
- $25.$ Inmediatamente después de la prueba, es posible que no pueda ver con claridad debido al deslumbramiento. Se recomienda sentarse, relajarse y moverse.
- 26. Si la caja de embalaje se abre involuntariamente antes de su uso o se daña, llame al centro de A/S.
- 27. Asegúrese de tener siempre un escáner de virus y un firewall actualizados instalados en su sistema.
- Instalar y operar software dentro de un entorno operativo seguro que solo permita el acceso a usuarios autorizados y que la red del 28. sistema esté equipada con un firewall de Windows integrado en el sistema Windows, Windows Herramientas antispyware de Defender y otras herramientas de seguridad/sistemas de aplicaciones comunes
- 29. Evite reiniciar o apagar la PC cuando el HTG-1 esté funcionando.

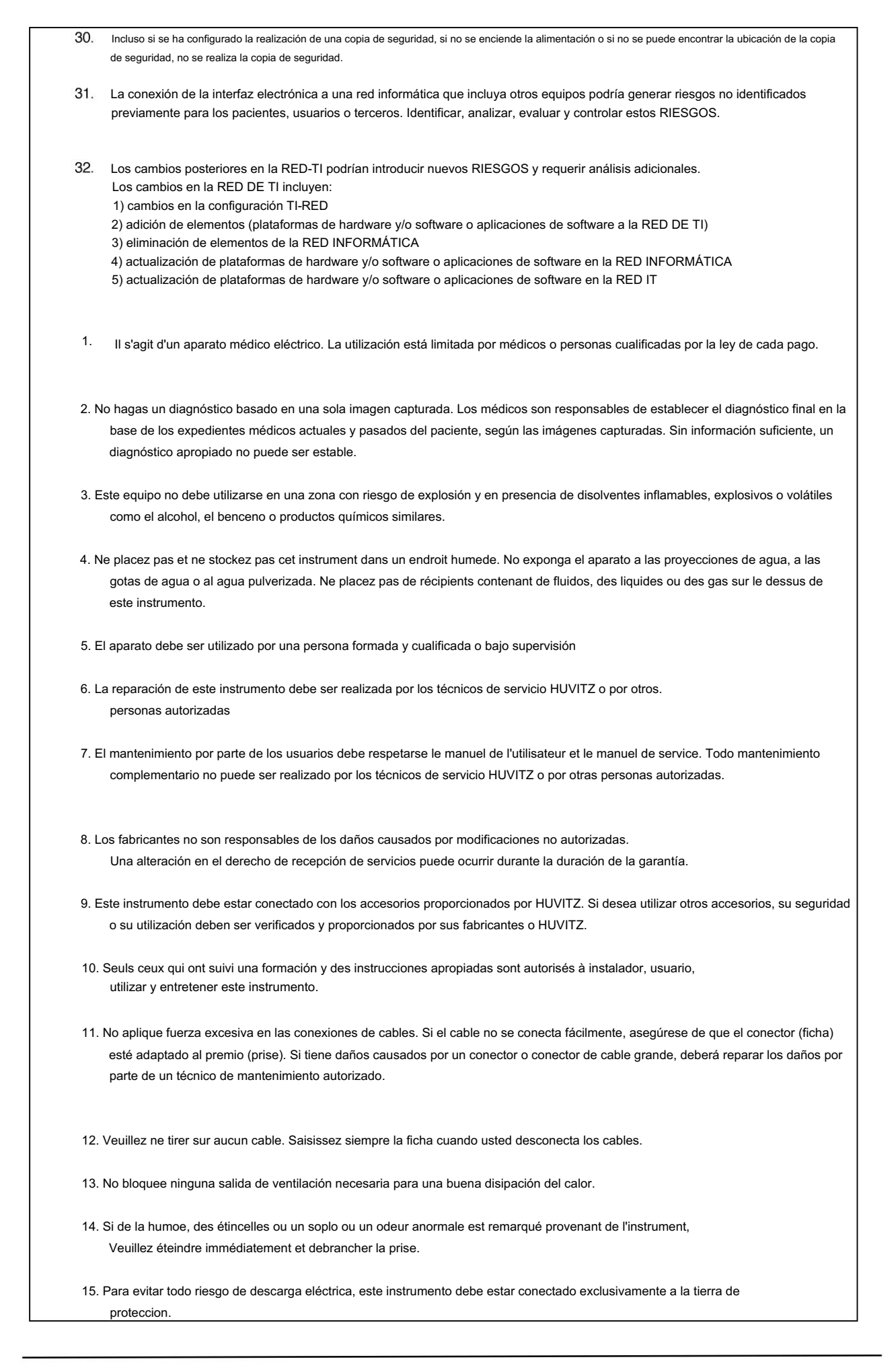

- de desconexión: cable de alimentación) 16. No coloque el instrumento donde sea difícil hacer funcionar el dispositivo de desconexión. (dispositivo
- 17. Los equipos externos destinados a la conexión a la entrada, a la salida de señales o a otros conectores de este instrumento deben cumplir con la norma CEI pertinente (por ejemplo, IEC60950 para los equipos informáticos y IEC60601-1 para equipos electromédicos). Además, todos estos sistemas combinados deben cumplir con la norma nacional armonizada IEC60601-1 o con la combinación. En caso de duda, póngase en contacto con un técnico cualificado o su representante local. El operador no debe tocar simultáneamente al paciente y las partes masculinas accesibles de los conectores SIP/SOP.

HTG-1

18. Cuando transporte este producto, tenga que llevarlo en bas à gauche (A) et à droite (B) du produit.

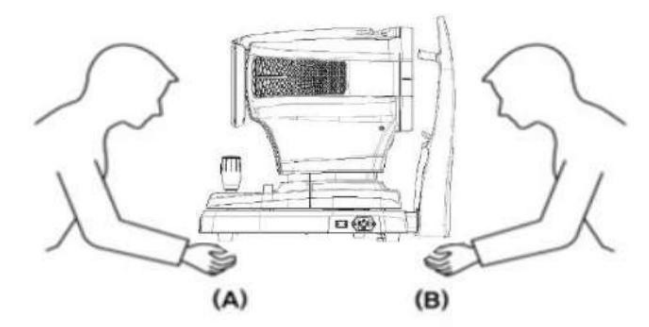

19. No toque directamente si un operador tiene una lesión grave o una reacción alérgica. Importante es el material utilizado en la pieza de contacto de funcionamiento.

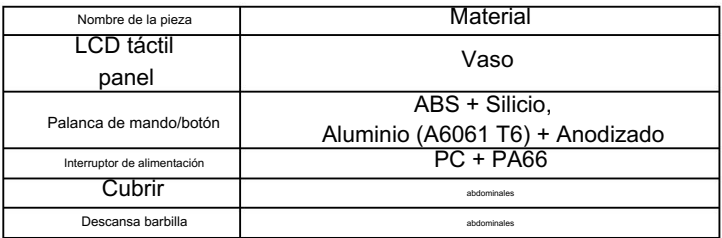

- 20. Ne mesurez pas lespatients senss à la lumière. (ej> fotofobia)
- 21. Cuando el instrumento llegue al centro A/S para reparación o mantenimiento, o antes de que el técnico acepte llegar al lugar para reparación o mantenimiento, essuyez las superficies del instrumento (en particular, las piezas que entren en póngase en contacto con el paciente) con una gasa propia imbibé d'alcool à fricción.
- 22. En caso de incidente grave implica el dispositivo, el usuario de la señal del fabricante y la autoridad. compétente de l'État membre dans lequel l'utilisateur et / ou lepatient sont établis.
- 23. Si un usuario utiliza el premio de economía de energía a cargo de Windows 10, a la excepción de la economía de energía en el parámetro Usuario, esto provocará problemas en HTG-1. El fabricante no es responsable del problema.
- 24. El usuario no debe modificar el parámetro de precio a cargo del fabricante. Esta modificación puede provocar problemas en el HTG-1. El fabricante no es responsable del problema.
- 25. Inmediatamente después de la prueba, il se peut que vous ne puissiez pas voir clairement en raison de l'éblouissement. Se recomienda montar, tender y desplazar.
- llame al centro A/S. 26. Lorsque la boîte d'emballage est ouverte par inadvertance avant utilización ou endommagée, veuillez
- 27. Asegúrese de tener siempre un antivirus y un parche actualizado instalado en su sistema
- 28. Instalador y uso de lógica en un entorno de explotación seguro que permite un acceso único

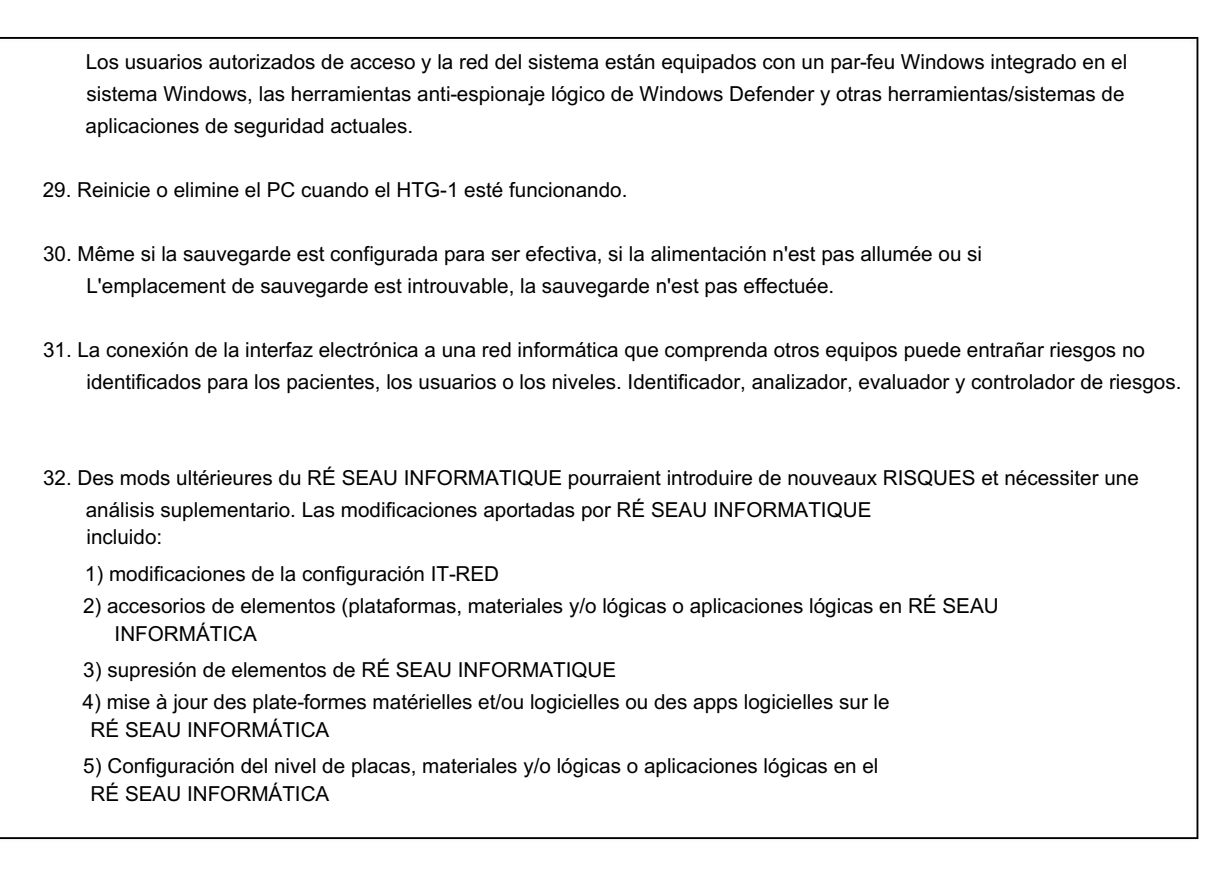

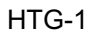

2.4. Precauciones de seguridad

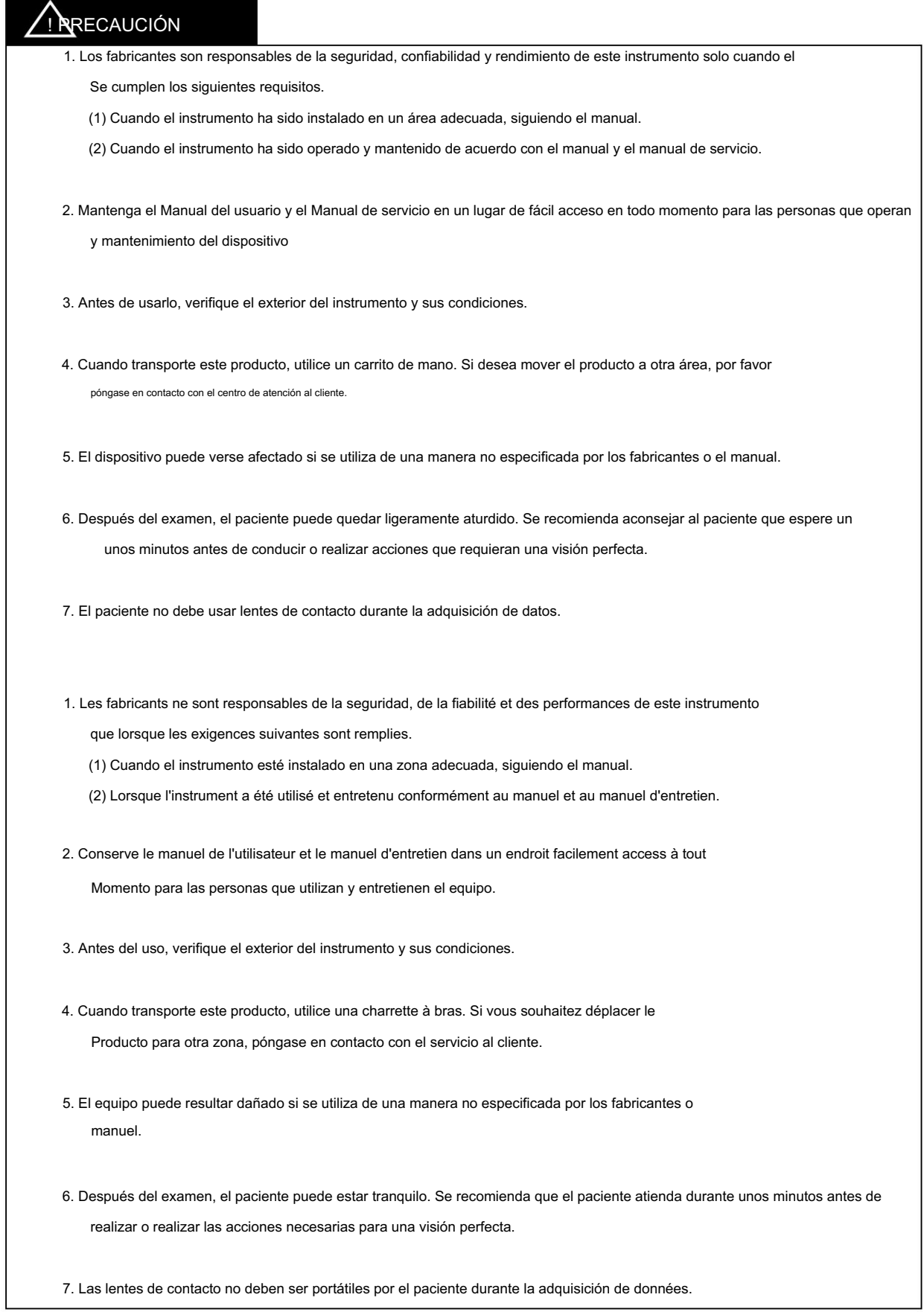

# 3

### INTRODUCCIÓN

#### 3.1. Esquema del sistema

El topógrafo corneal HTG-1 mide ópticamente componentes del ojo como el radio de curvatura corneal, el eje del cilindro corneal, el blanco a blanco y el diámetro de la pupila. El Huvitz Corneal Topographer HTG-1 es un dispositivo para medir y analizar la topografía de la córnea.

El software HTG-1 basado en el sistema operativo Windows 10 proporciona varias pruebas de la superficie corneal anterior. Además del mapeo de la superficie corneal, HTG-1 proporciona varios análisis de la superficie corneal del paciente.

Software de adaptación de lentes de contacto Análisis corneal Pupilómetro integrado Sistema de enfoque automático Especificaciones del software HTG-1: Gestión de informes Detección de queratocono Análisis de frente de onda corneal (Zernike) Revisar exámenes previos de pacientes. Gestión de base de datos Adquisición de fluoresceína a bordo.

#### 3.2. Uso previsto

El Corneal Topographer HTG-1 es un analizador corneal que adquiere imágenes de la córnea y mide la topografía corneal. Los anillos del plácido reflejados por el cono iluminado se utilizan para calcular geométricamente el mapa topográfico de la córnea en la imagen.

#### 3.3. Clasificación

• Clasificación del producto: Clase IIa según Reglamento de Dispositivos Médicos 2017/745 Anexo VIII Regla 10 • Resistencia contra descargas eléctricas: Clase I (puesta a tierra) • Clase de protección contra descargas eléctricas: Tipo B (Reposacabezas, mentonera de papel) • Clasificación de Peligro ligero: Grupo I (Norma EN/ISO15004-2)

#### 3.4. Contraindicaciones

Este dispositivo no debe usarse para:

• Pacientes hipersensibles a la luz. • Pacientes que se sometieron recientemente a terapia fotodinámica. • Pacientes que toman medicamentos que causan fotosensibilidad.

No se conoce ningún riesgo residual distinto de los riesgos derivados del incumplimiento de la contraindicación. Pero, cuando ocurra un evento inesperado o encuentre problemas diferentes, comuníquese con su distribuidor local o representantes autorizados.

#### 3.5. Requisitos del paciente

El paciente que se somete a un examen con este instrumento debe mantener la concentración durante unos minutos y seguir las siguientes instrucciones;

- Después de su cara hasta la mentonera, reposacabezas.

- Mantén el ojo abierto

- Comprender y seguir instrucciones al someterse a un examen.

Si el paciente no cumple con estas condiciones, no es posible tomar una fotografía correctamente.

#### 3.6. Principios de operacion

La topografía corneal es la que muestra el principal elemento refractivo de la superficie corneal. El patrón del disco de Plácido se refleja mediante un divisor de haz al 50% acoplado al cuerpo del microscopio. Se implementaron algoritmos basados en técnicas de procesamiento de imágenes para la detección de bordes de patrones.

#### 3.7. Lista de estándares aplicados

- IEC/EN 60601-1: EQUIPO ELÉCTRICO MÉDICO
	- Parte 1: Requisitos generales de seguridad.
- IEC/EN 60601-1-2: Equipos eléctricos médicos Parte 1: Requisitos generales de seguridad - Norma Colateral: Compatibilidad Electromagnética-Requisitos y pruebas
- ISO15004-1: Instrumentos oftálmicos
	- Requisitos fundamentales y métodos de prueba. Requisitos generales aplicables a todos los instrumentos oftálmicos.
- Parte 2: Protección contra riesgos leves • ISO15004-2: Instrumentos oftálmicos -Requisitos fundamentales y métodos de prueba
- ISO 19980: Instrumentos oftálmicos Topógrafos corneales

## **Huvitz**

4 Resumen del sistema 4.1. Configuración y funciones Vista frontal Ю  $\mathbb{D}^{\mathbb{D}}$ 调 es i ÷. No Parte Nombre Parte Descripción 1 Pantalla LCD Monitor para mostrar la imagen capturada y el ícono de la interfaz de usuario. 2 Botón de mentonera Botón para subir y bajar la mentonera. Joystick para alinear el cuerpo con el ojo del paciente. 3 Palanca de mando<br>Botón de medición. Cuerpo 4 Bloqueo de usuario Cerradura para fijación del cuerpo al bastidor base.

Ventana para emisión de calor interno.

Interruptor para encendido/apagado.

Cuando la alimentación está encendida, se enciende una luz blanca.

Marca para indicar la altura de la base del ojo del paciente.

Reposacabezas Marca al nivel de los ojos

9

5

7

Base

Interruptor de alimentación

Entrada de energía

Botón de encendido

8 | Entrada de energía | Entrada para conectar cable de alimentación.

Botón para encender/apagar la alimentación del PC interno. 6

Ventilación de calor

Vista trasera

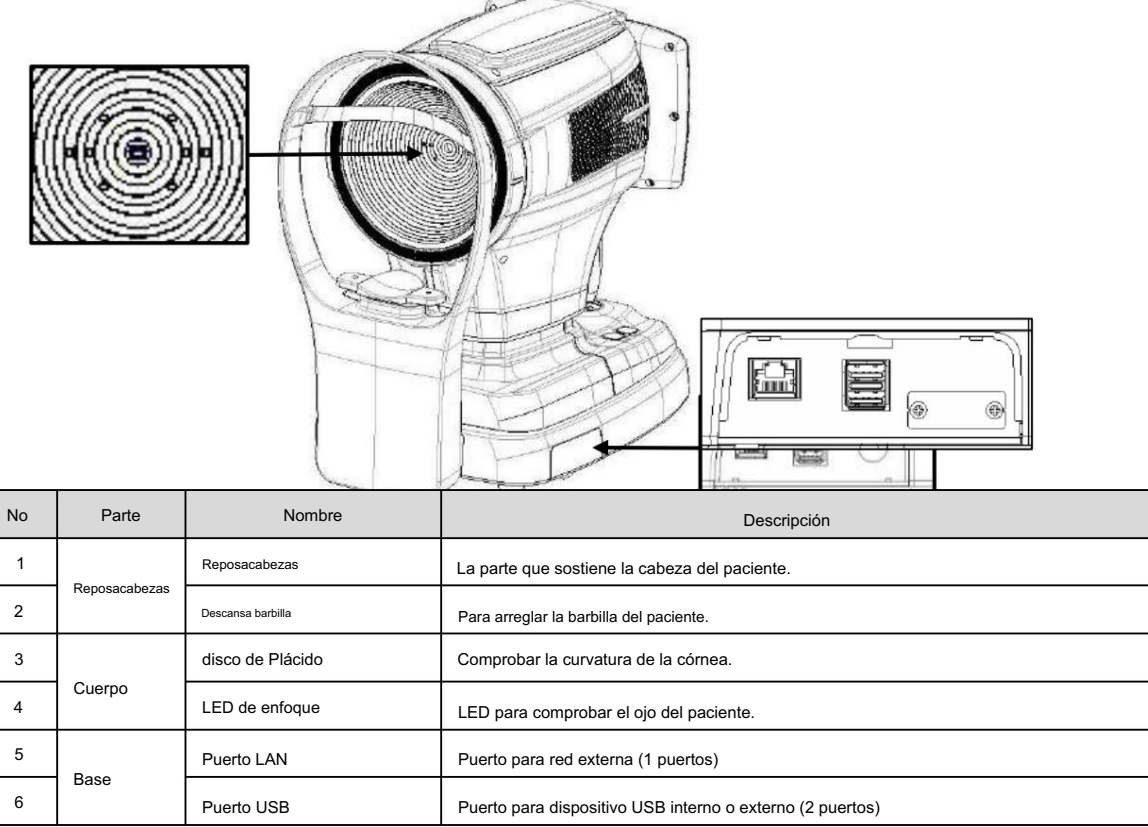

## $\sqrt{N}$ OTA

La interferencia entre las señales inalámbricas USB 3.0 y 2,4 GHz puede causar problemas de conectividad. Para evitar interferencias, considere usar un cable de extensión, cambiar los dispositivos inalámbricos o usar solo dispositivos USB 2.0. Si el problema persiste, considere usar un cable a una red inalámbrica de 5 GHz.

#### Vista inferior

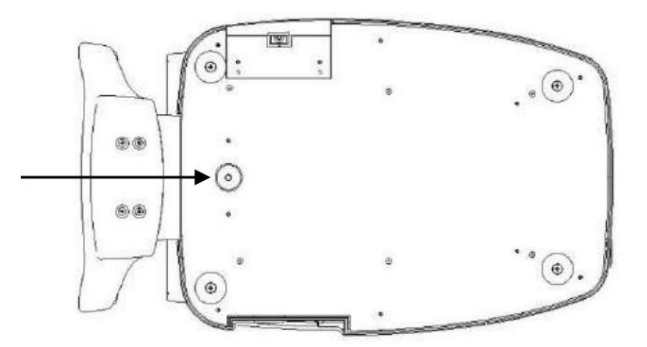

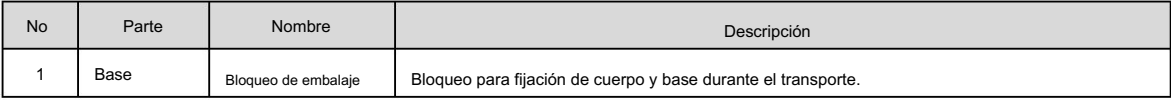

## **Huvitz**

- 4.2. Descripción de la pantalla del cuerpo principal
	- Pantalla MEDIR

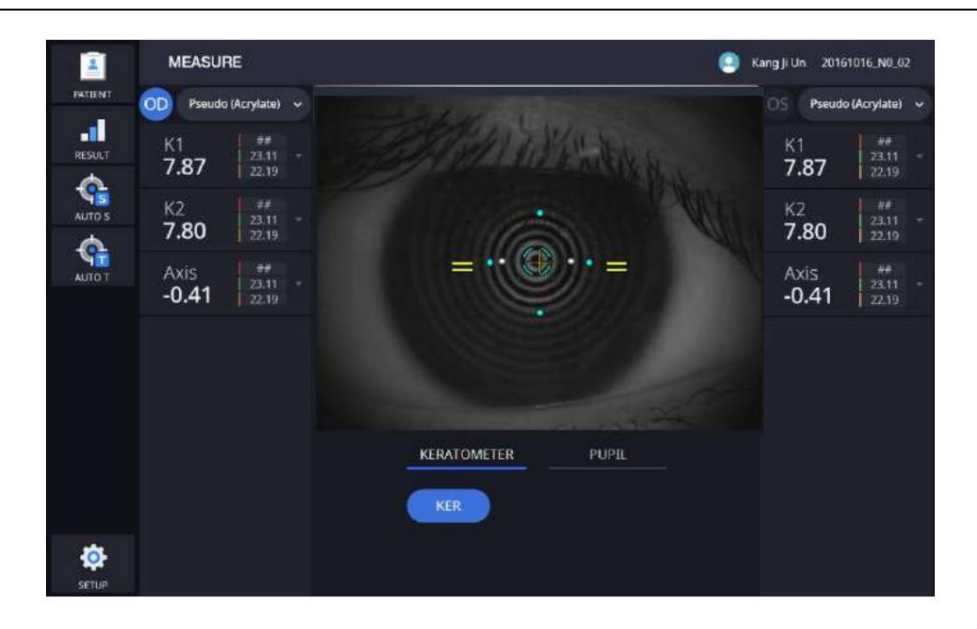

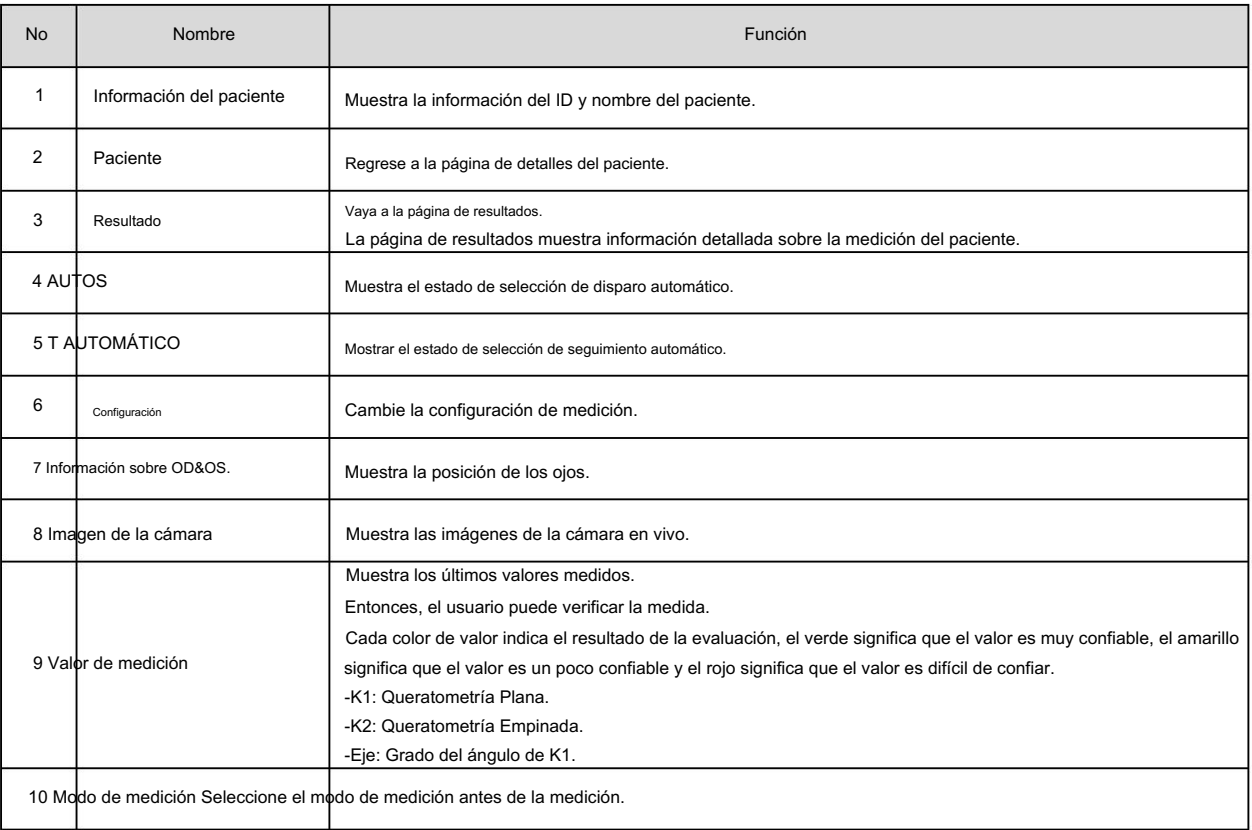

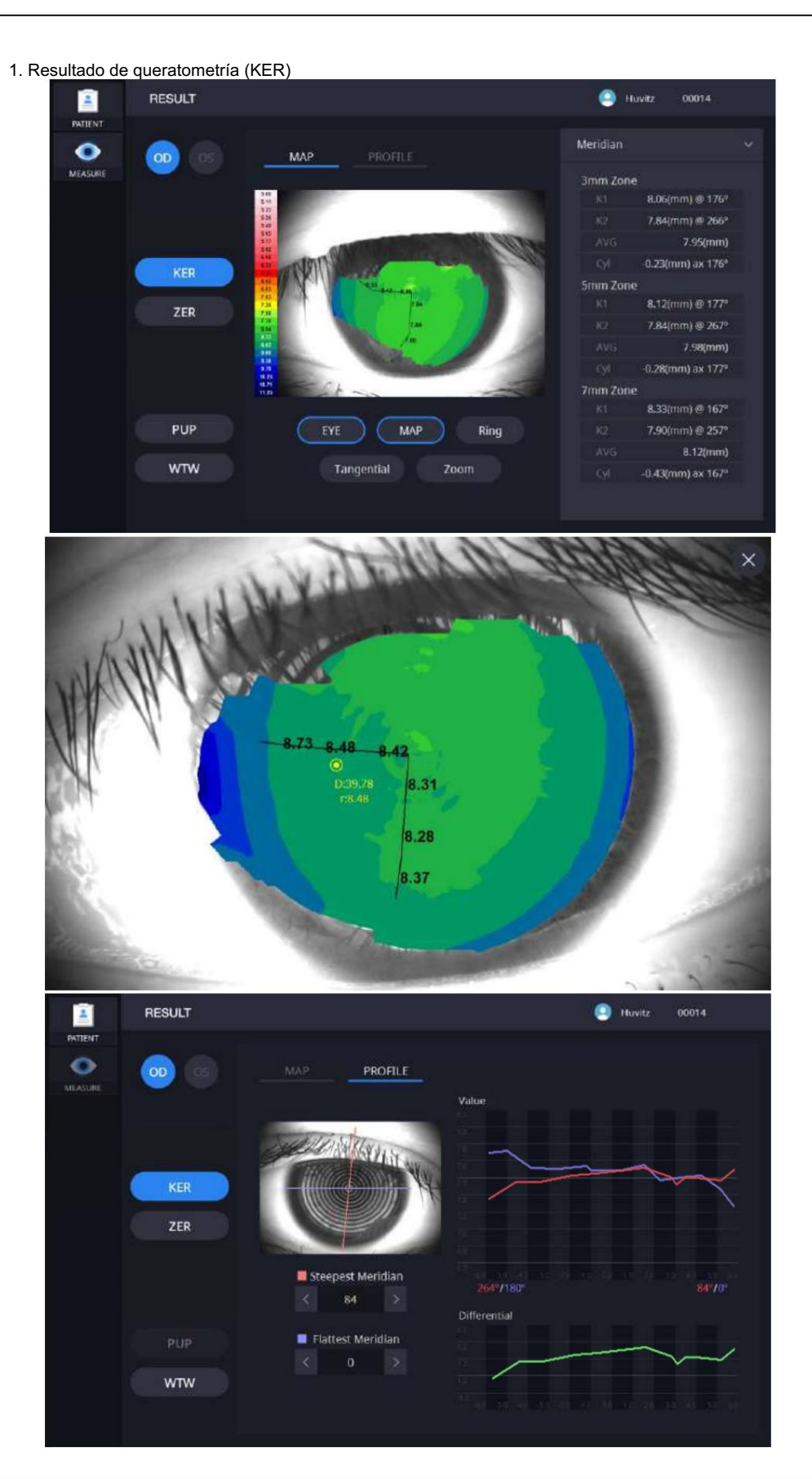

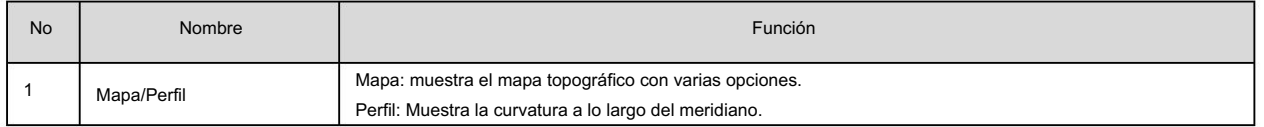

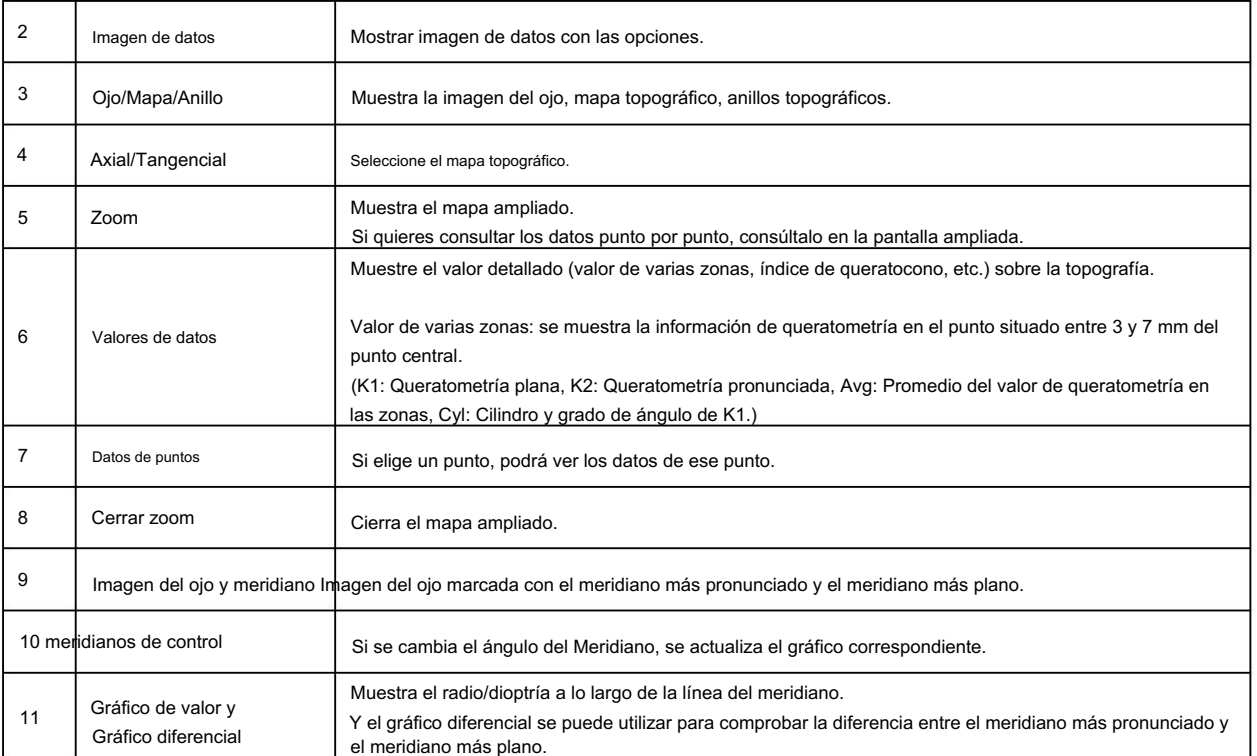

2. Resultado de Zernike (ZER) and a series of the series of the series of the series of the HTG-1

RESULT  $\bullet$  Huvitz ■ PATIENT  $\overline{\mathbf{C}}$  $\bullet$  $|00\rangle$ MAP High order aberrations Low order aberrations KER **WTW** RESULT **Co** Kang Ji Un 20161016\_NO\_02 a **PATTENT** MEASUR 00 GRAPH Zernike Coefficients ZNo. Order Radial Name Graph **Oblique Astign** KER à k Rule Astigmatism Oblique Trefoil  $\overline{6}$ ٠ 8 Horizontal Coma B п Oblique Quatrefoi Oblique 2nd Astigm

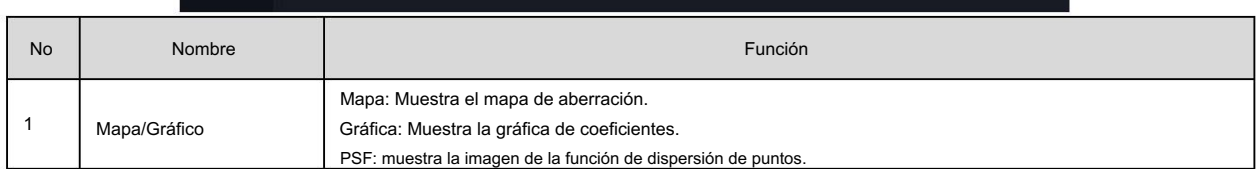

**WTW** 

**Spherical Aberration** 

Horizontal Quadrafoil

Rule 2nd Astigm

в

■

Ē

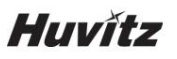

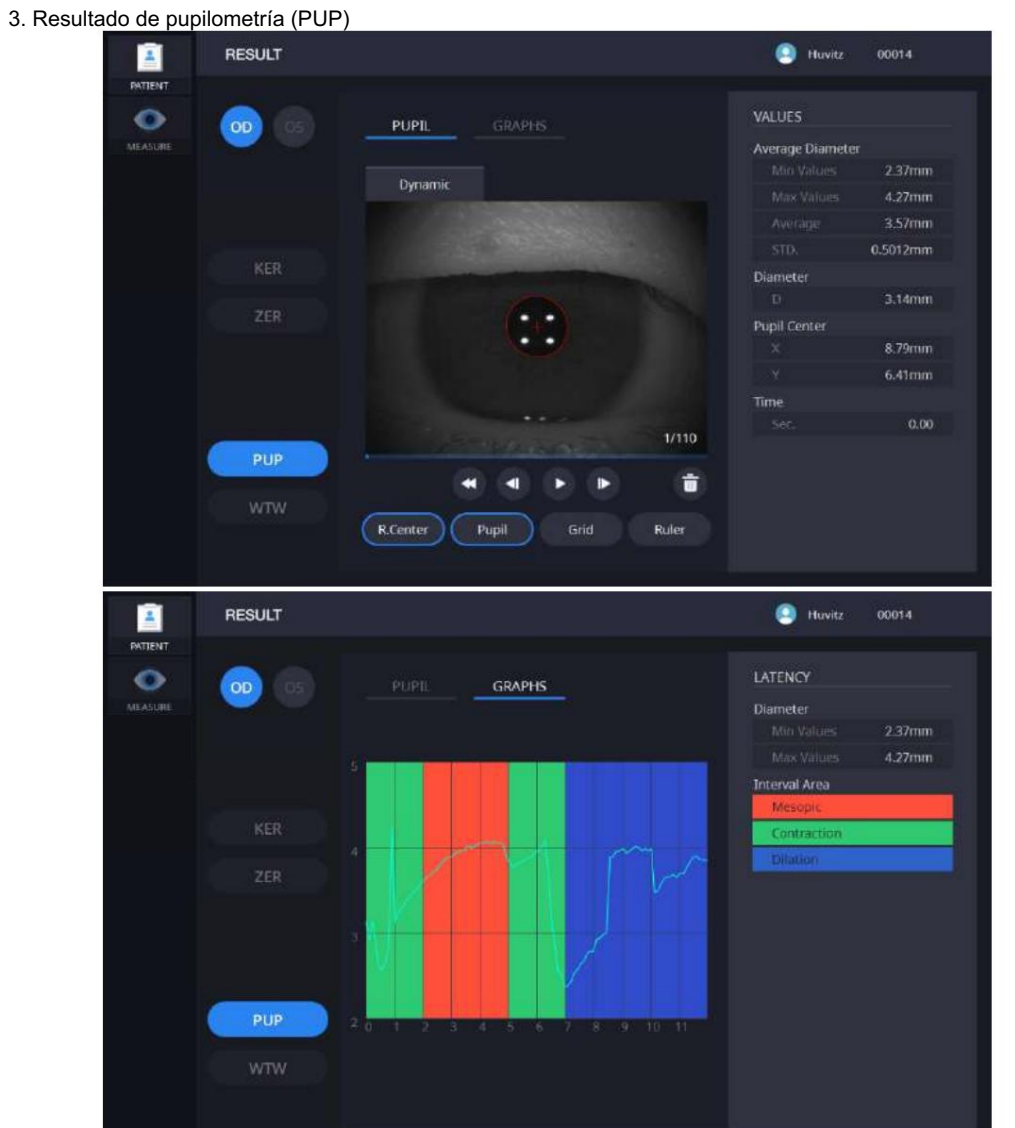

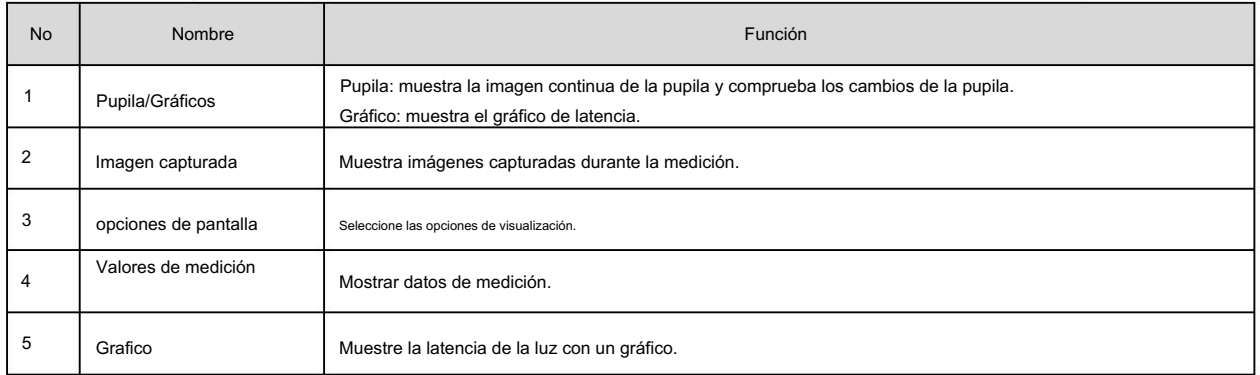

4. Resultado Blanco a Blanco (WTW)

## HTG-1

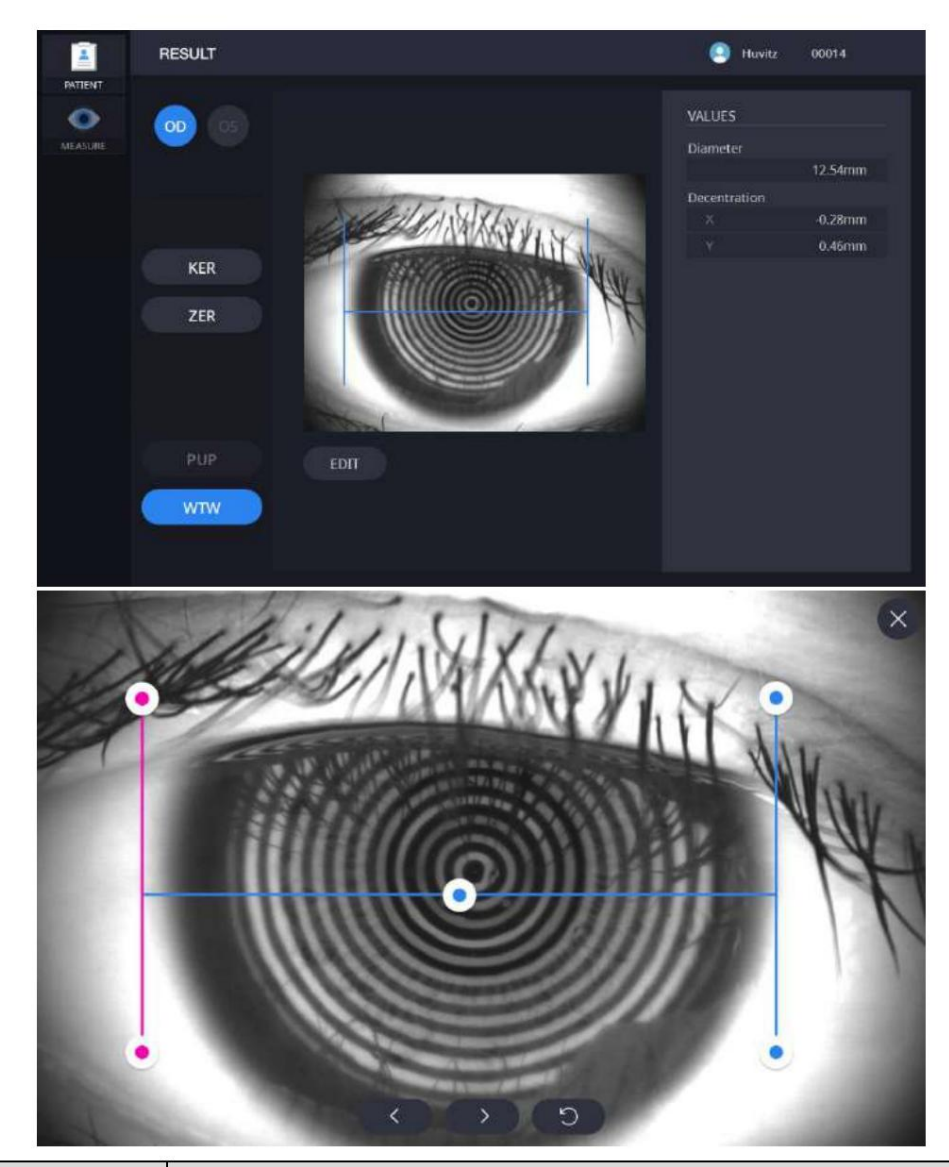

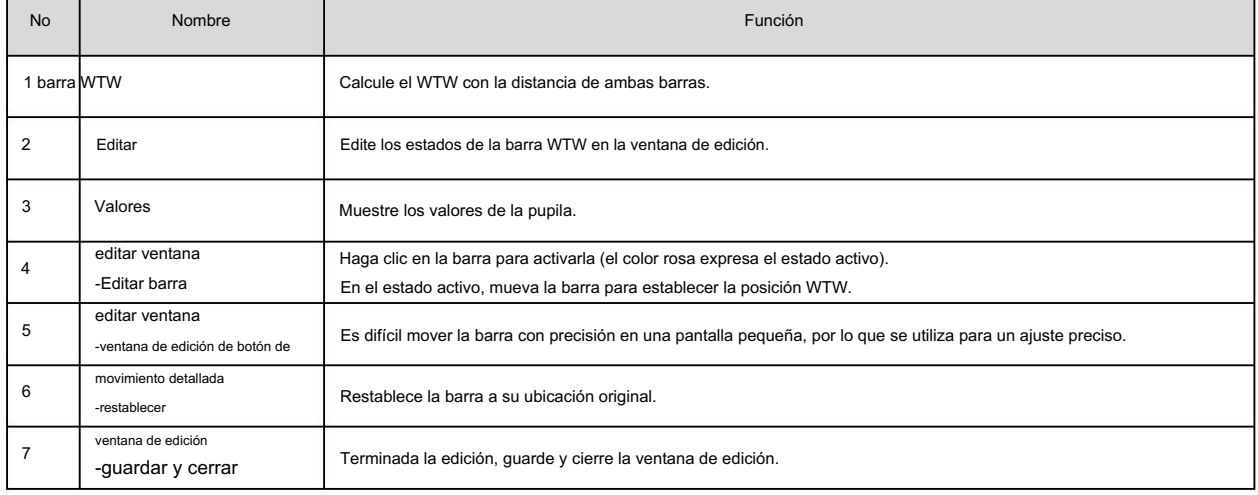

Pantalla de simulación de adaptación de lentes de contacto

1. Pantalla principal de adaptación de lentes de contacto

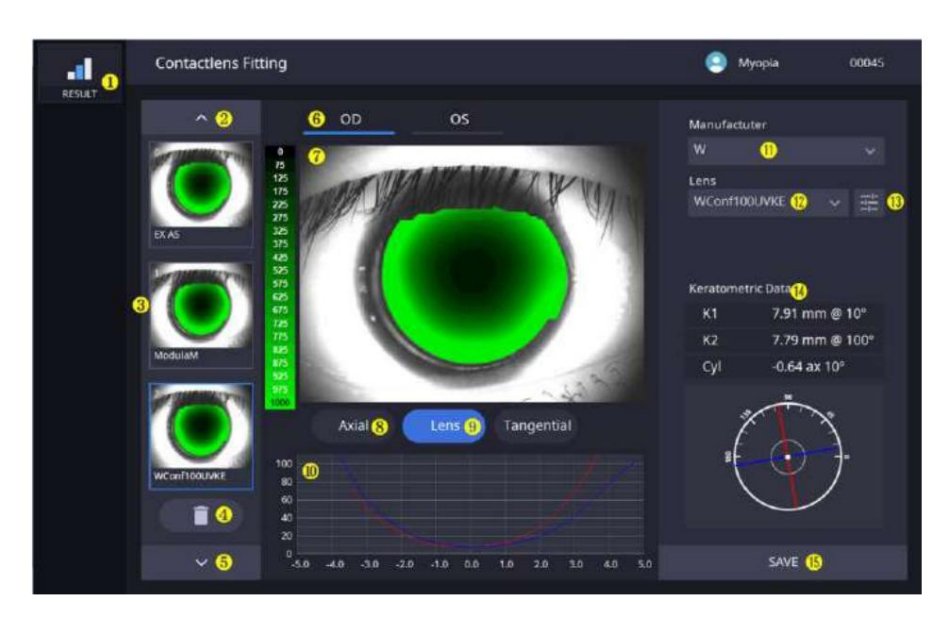

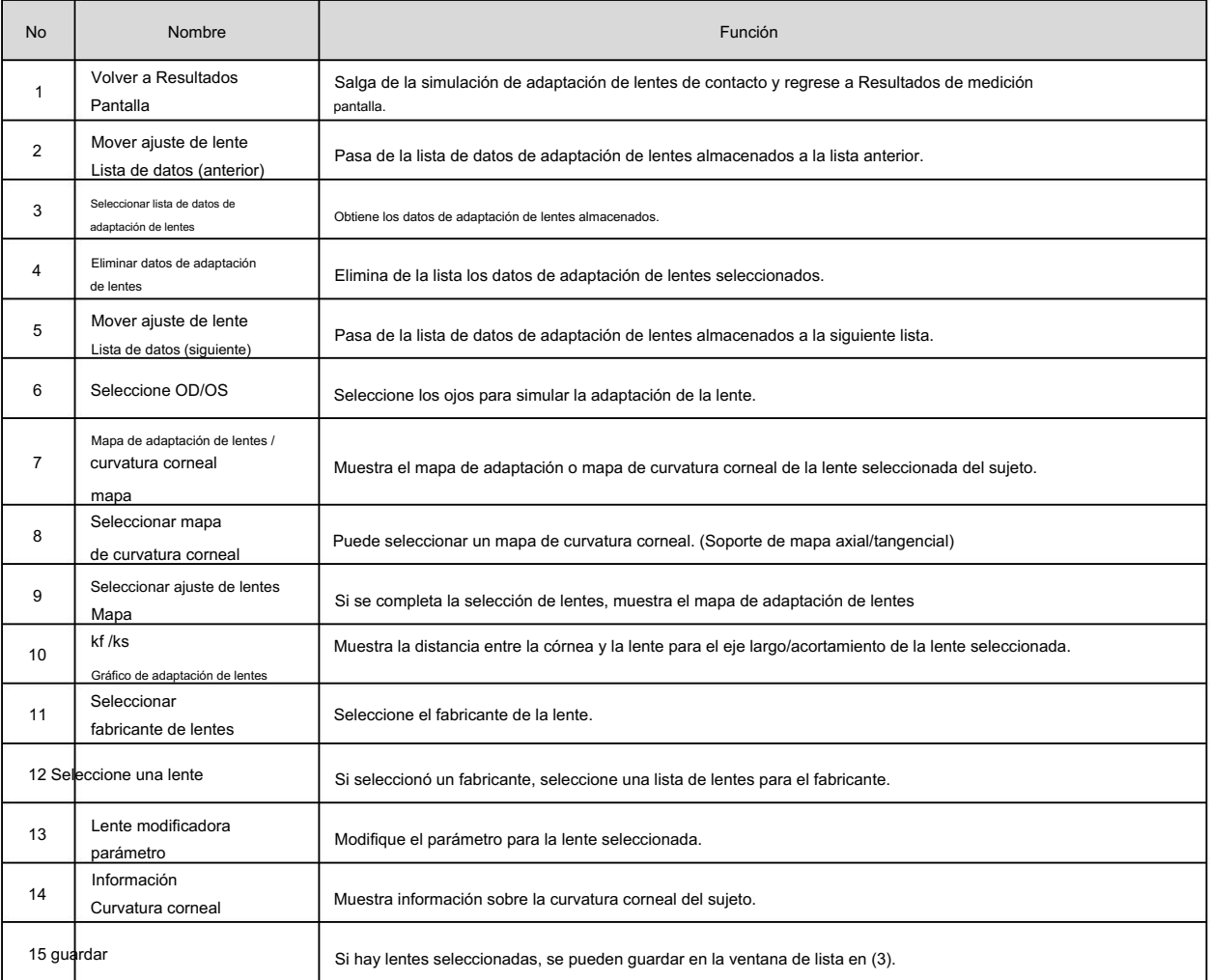

### HTG-1

1.1.Pantalla de modificación de parámetros de la lente

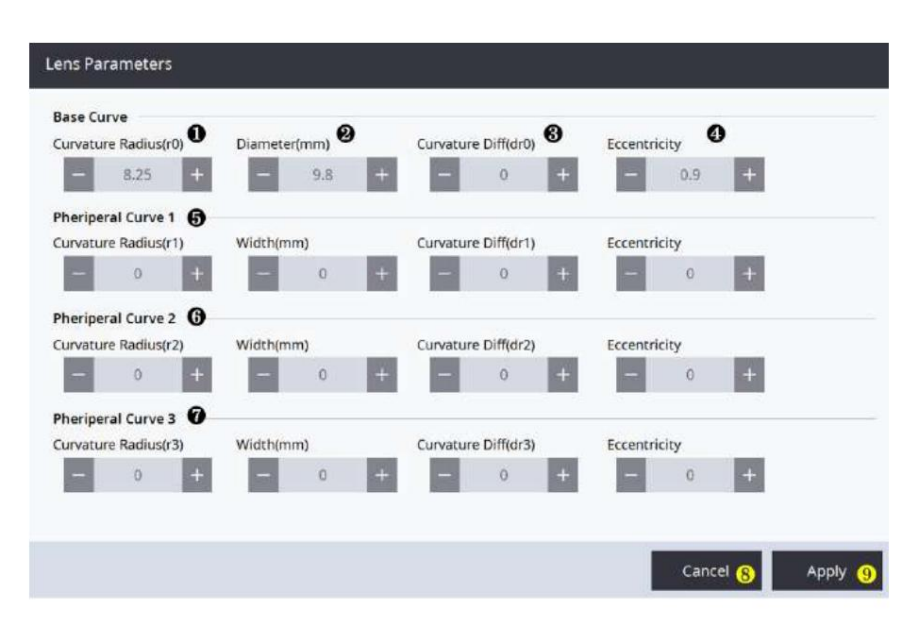

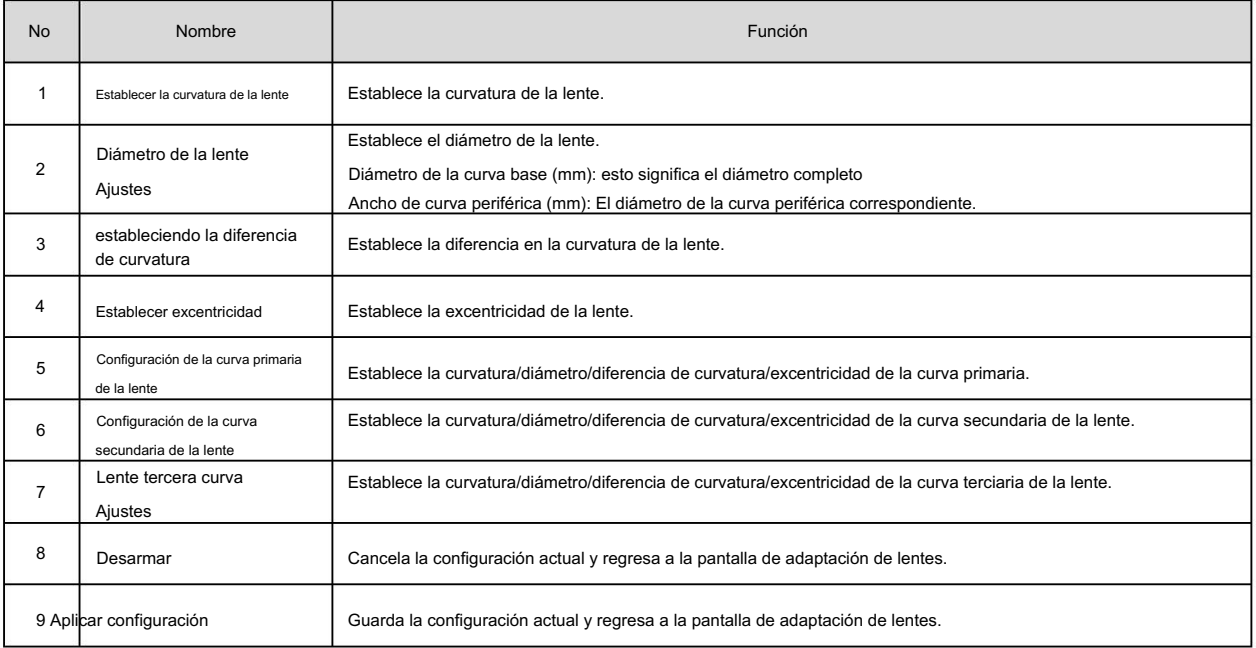

# 5

### Procedimiento de instalación

### 5.1. Instalación del sistema

- 1. Coloque la unidad del cuerpo principal sobre una mesa estable.
- 2. Afloje los dos tornillos de bloqueo del empaque debajo del cuerpo principal.

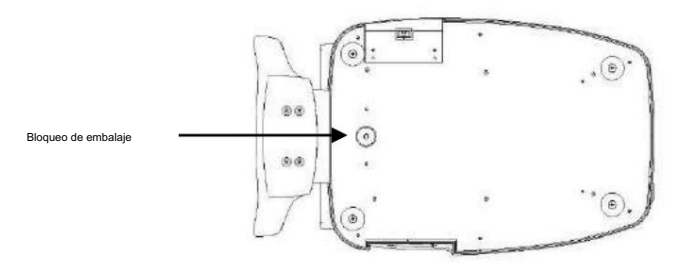

3. Desenrosque la palanca de bloqueo del usuario en el cuerpo.

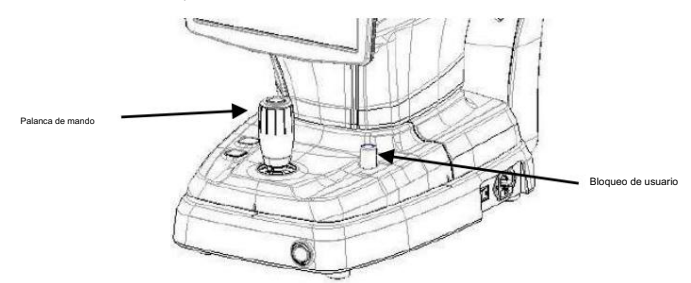

4. Coloque el papel de la mentonera en la mentonera.

(1) La 'TAPA DEL PUERTO' se abre empujando el extremo de la superficie inferior con la mano.

(2) Si es necesario, conecte el mouse o el teclado. (3) Conecte

el cable de comunicación del dispositivo externo.

- (4) Cierre la 'TAPA DEL PUERTO' con un destornillador.
- (5) La TAPA DEL PUERTO se puede separar del producto y volver a ensamblar al conectar el cable. (Figura "A"
	- abajo)

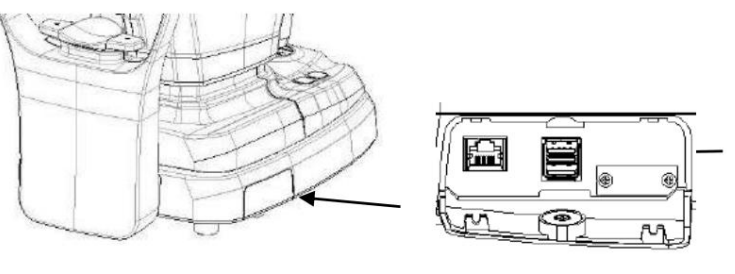

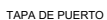

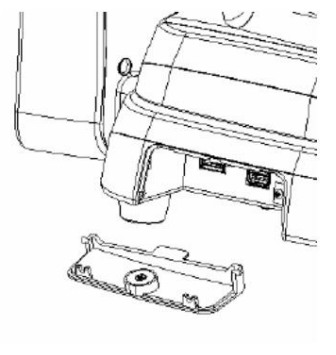

Figura "A"

6. Verifique que el interruptor de encendido en la parte inferior derecha de la base esté apagado. (posición O).

<sup>5.</sup> Si es necesario, conecte dispositivos externos.

7. Conecte el cable de alimentación a la entrada de alimentación. Además, conecte el otro lado del cable de alimentación al tomacorriente.

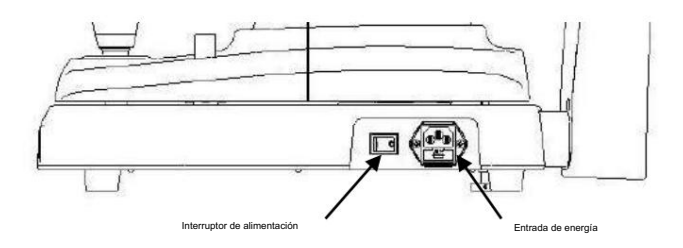

8. Si hay dispositivos externos conectados, enciéndalos primero.

9. Encienda el cuerpo principal presionando el interruptor de encendido (posición I)

10. Encienda la PC interna presionando el botón de encendido.

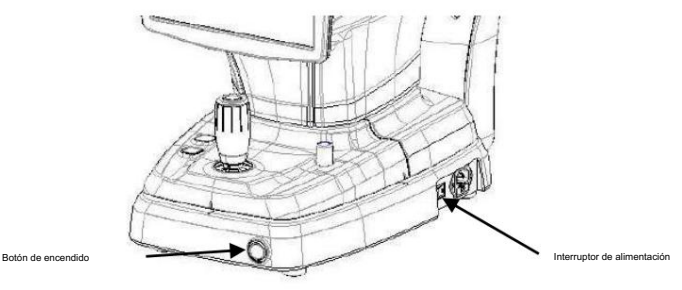

11. Verifique que no haya ningún error durante el proceso de inicialización.

Espere hasta que se complete la inicialización.

12. Verifique el movimiento del cuerpo con la palanca de mando. Compruebe también el movimiento de la mentonera motorizada con el botón de la mentonera.

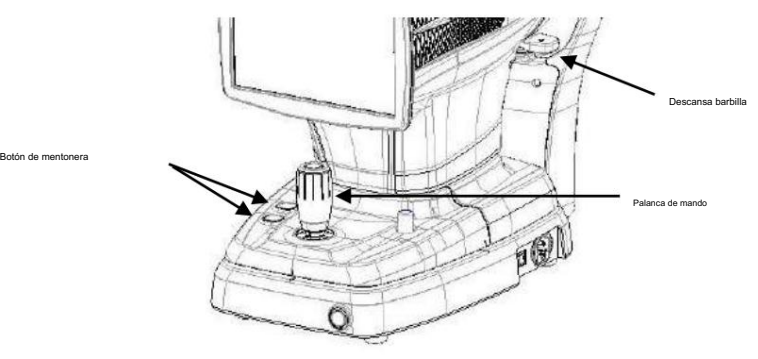

13. Es conveniente conectar el lápiz táctil al gancho en la parte posterior de la pantalla LCD con una cuerda.

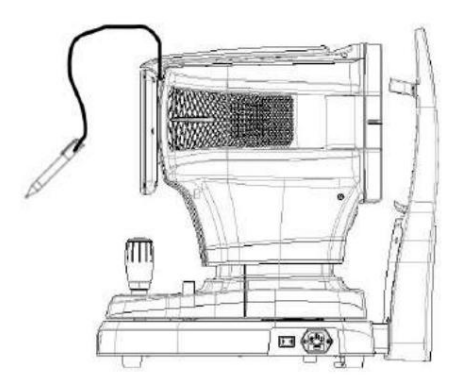

## 6

### Operación

### 6.1. Software

1. Presione el ícono de registrar paciente ( ) e introduzca la información del paciente. Si el paciente ya se resiste, omita este paso.

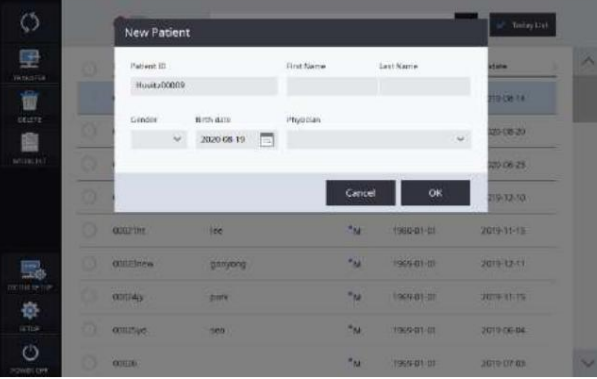

2. Seleccione el paciente y verifique que la información del paciente sea correcta.

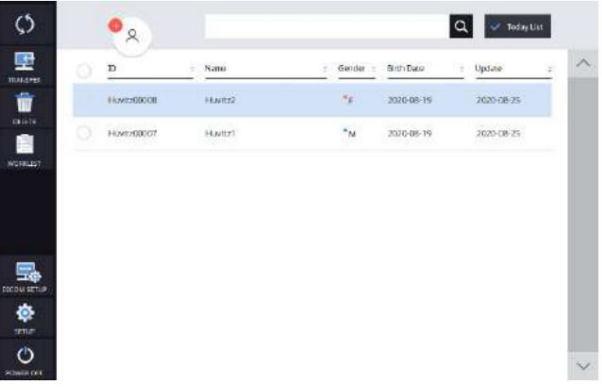

3. Si desea enviar información del paciente a un visor web o eliminar información del paciente, seleccione el círculo al lado de

ID y presione el ícono TRANSFERIR o BORRAR.

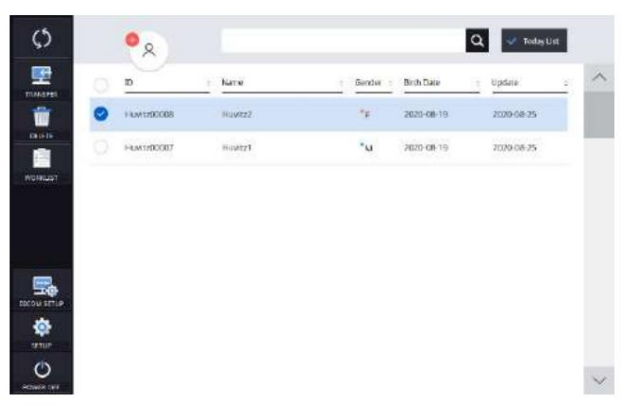

4. Cuando selecciona un paciente, la pantalla cambia.

### HTG-1

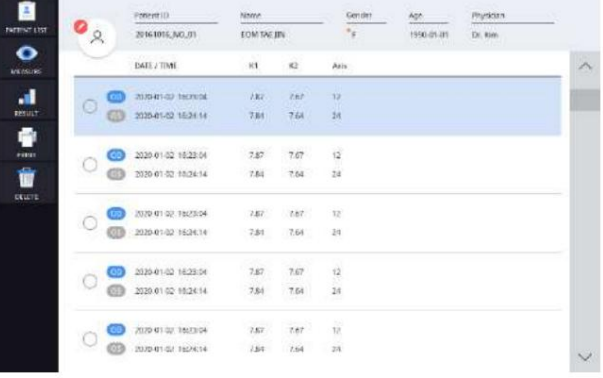

5. Ingrese al modo de observación presionando el ícono de medición ( La pantalla del modo de observación es la siguiente.

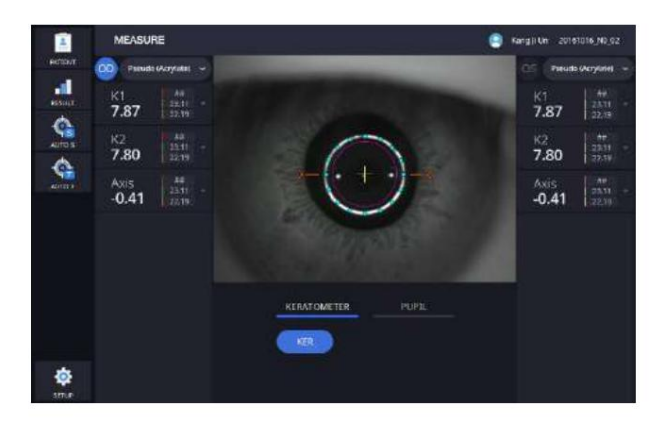

).

 $\overline{\mathbf{O}}$ 

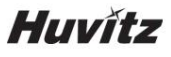

- 6.2. Modo de configuración
	- [Para elegir la sección a configurar]
	- El modo de configuración consta de seis secciones: Sistema, Paciente, Medida, Conectividad, Informe. Puedes seleccionar la sección a
	- configuración desde el lado izquierdo.
	- abajo. - Puede navegar por los elementos de configuración con los botones de movimiento de página [ ] o los números de página [ , ,  $\leq$  ] en el

[Para cambiar la configuración]

- Seleccione el elemento a cambiar.
- Al presionar el botón OK se guardarán todos los cambios realizados y se saldrá de la pantalla de configuración.
- Al presionar el botón CANCELAR se descartarán los cambios y se saldrá de la pantalla de configuración.

1) Configuración del sistema

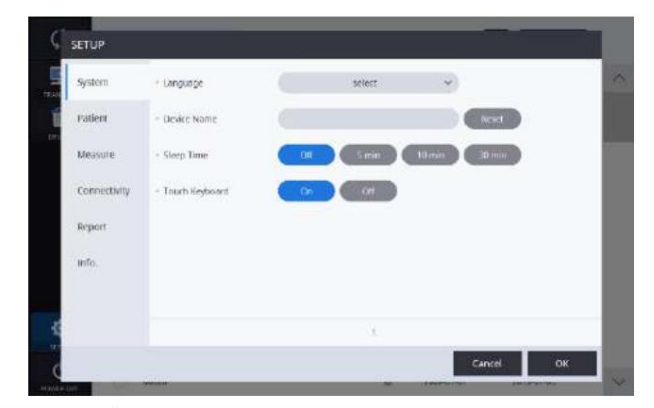

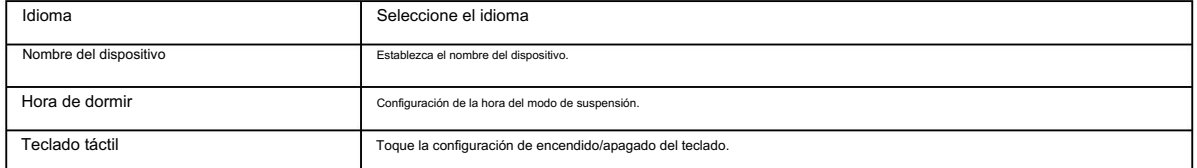

2) Configuración del paciente

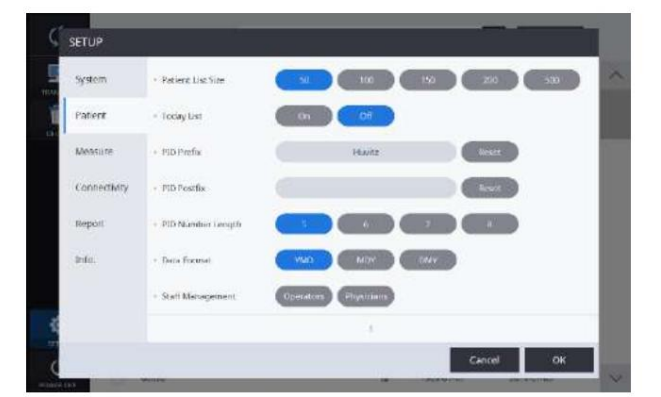

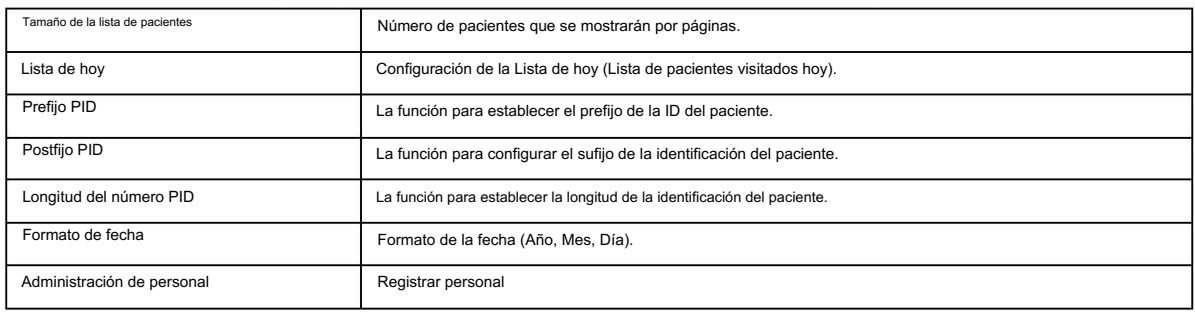

#### 3) Configuración de medidas.

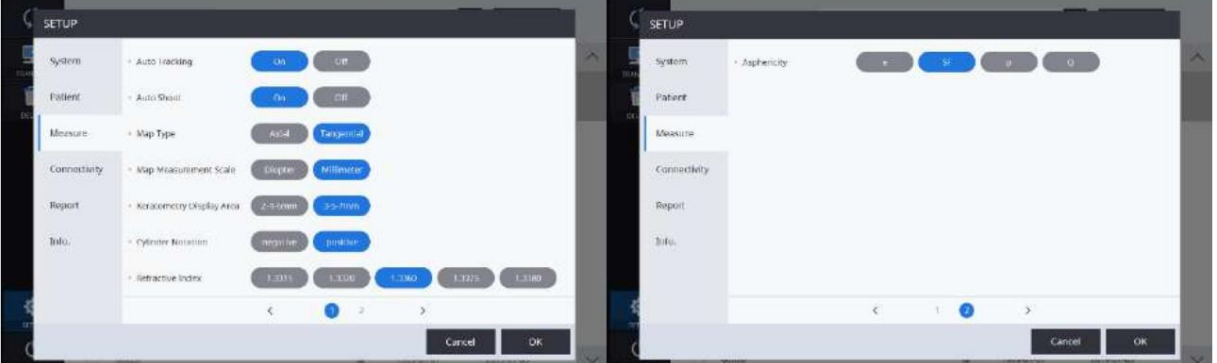

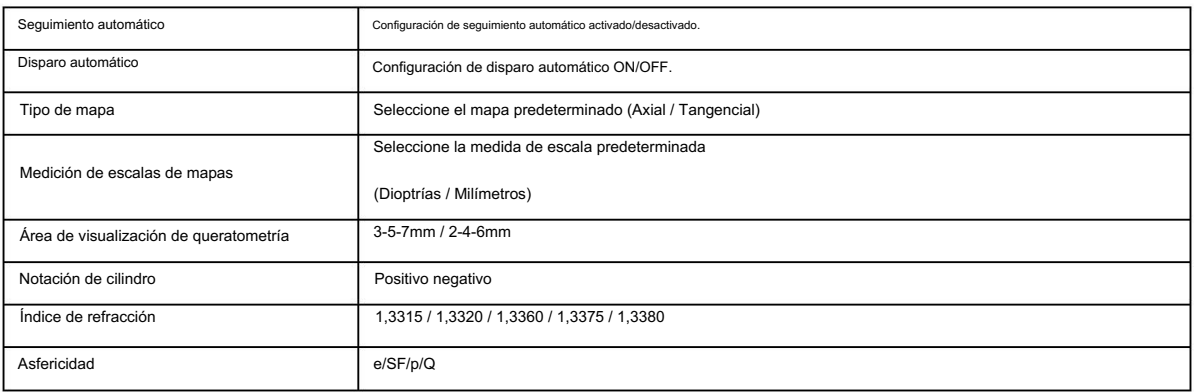

4) Configuración de conectividad

## **Huvitz**

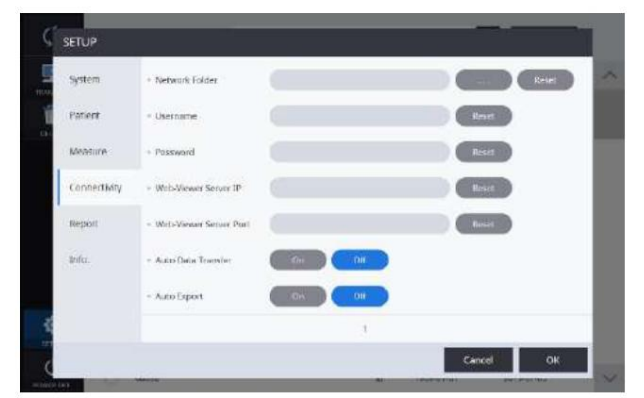

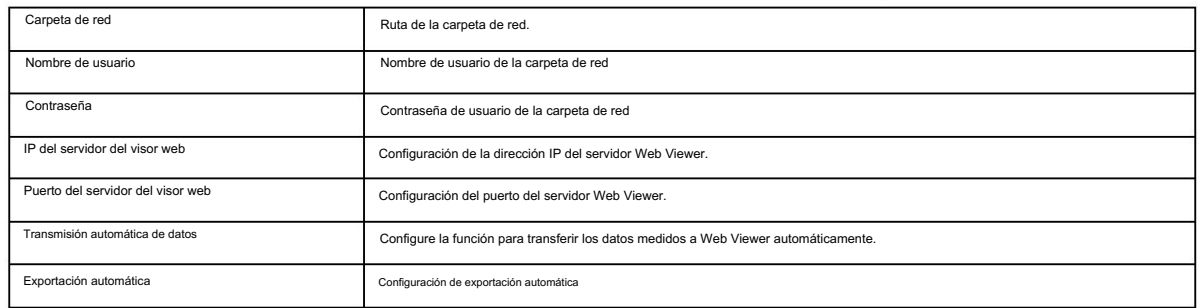

#### 5) Configuración de informes

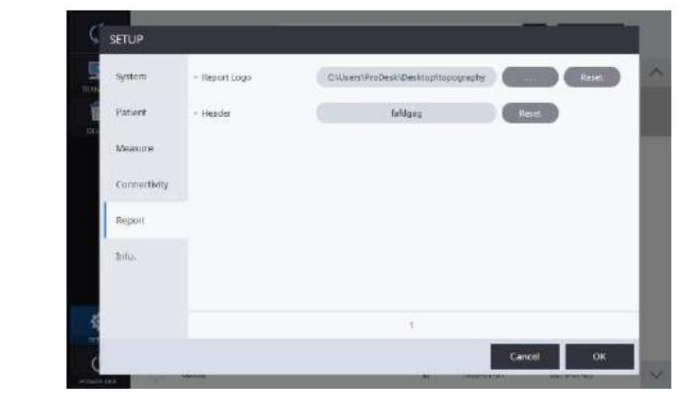

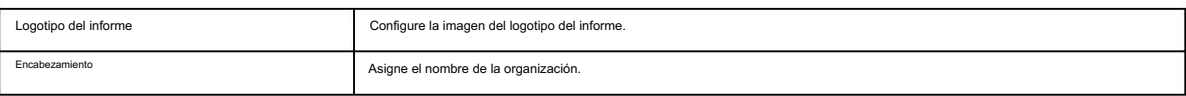

### 6.3. Modo de configuración DICOM

1. Configuración de la lista de trabajo

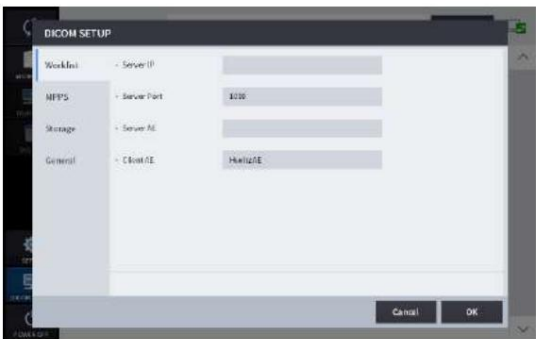

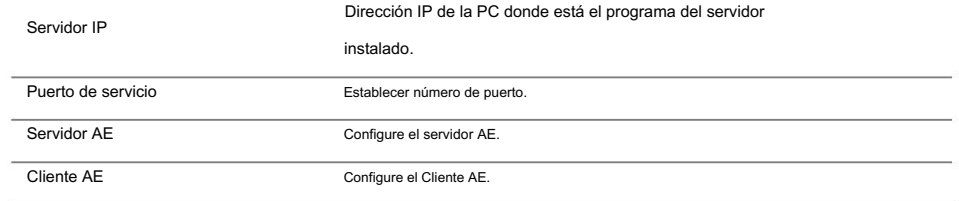

#### 2. Configuración MPPS

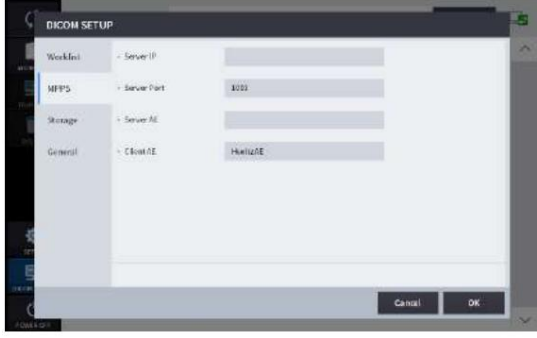

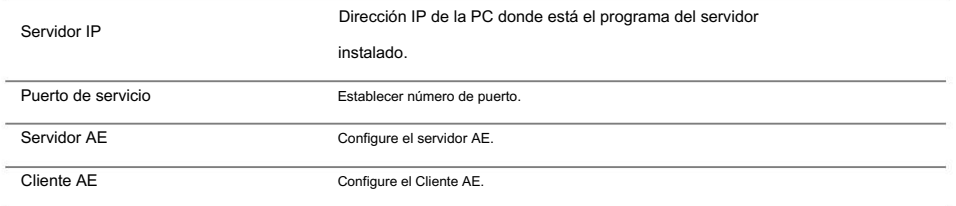

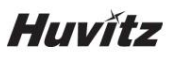

3. Configuración de almacenamiento

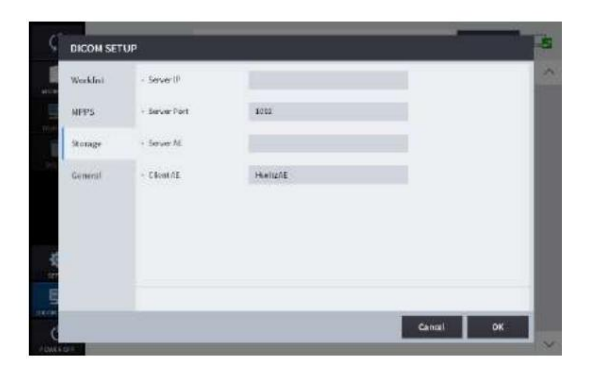

#### Configure el Cliente AE. Puerto de servicio Cliente AE instalado. Configure el servidor AE. Servidor IP Servidor AE Dirección IP de la PC donde está el programa del servidor Establecer número de puerto.

#### 4. Configuración general

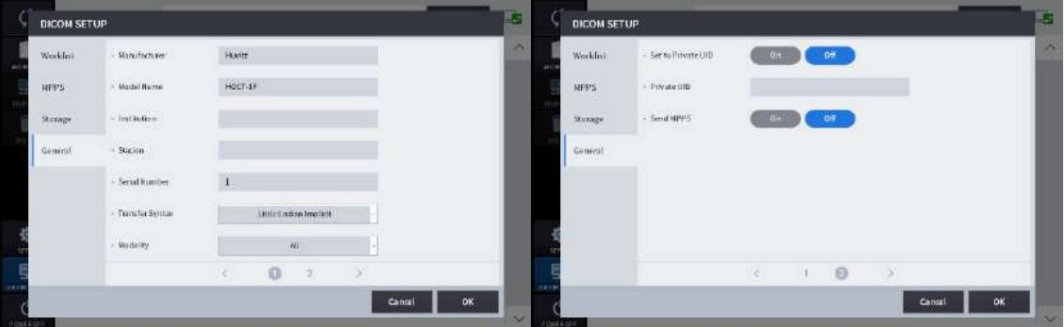

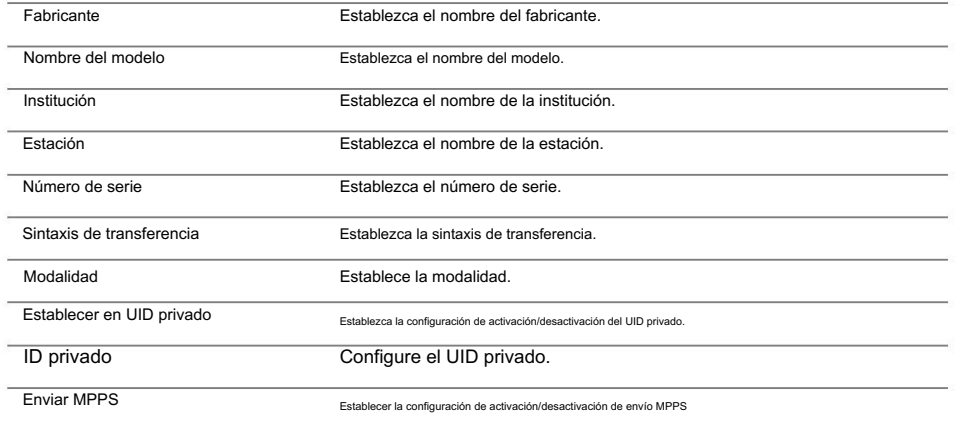

1. Modelo de medición del ojo.

(1) Retire el papel de la mentonera.

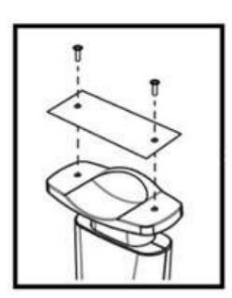

(2) Monte el Model Eye como se muestra a continuación y luego fíjelo con dos alfileres de papel.

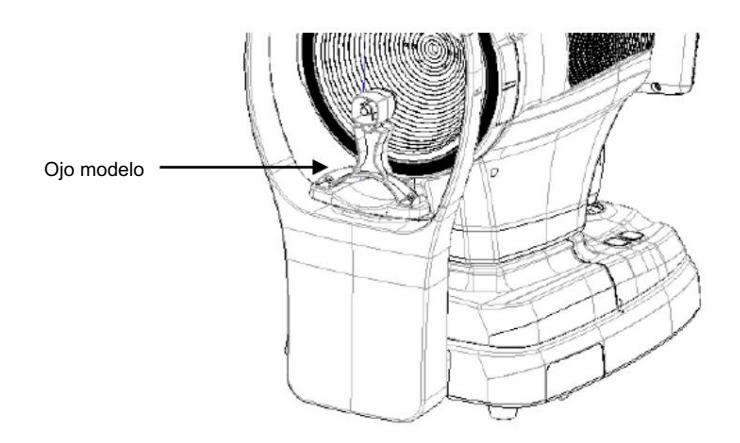

(3) Alinee el centro del ojo del modelo con el disco de plácido usando el joystick y el botón de la mentonera.

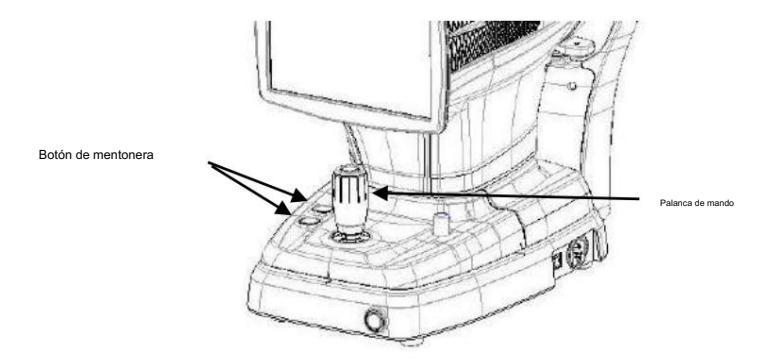

(4) Después de enfocar, presione el botón Joystick.

## **Huvitz**

### 6.5. Operación general

Se utiliza papel de mentonera. 1. Limpie el reposacabezas y la barbilla con un hisopo de algodón o una gasa limpios. Retire una sola hoja de papel para la mentonera si el

2. Alinee la marca índice izquierda/derecha (B) y la marca índice frontal (A) del cuerpo y la base con la palanca de mando.

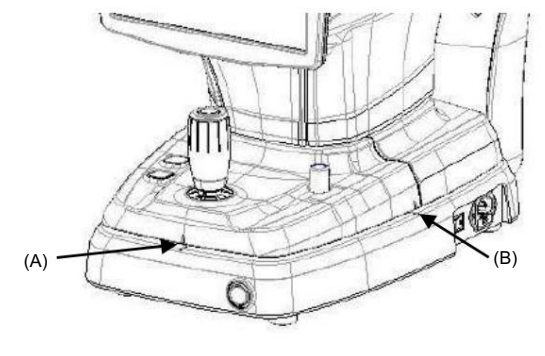

3. Deje que el paciente se siente frente al instrumento.

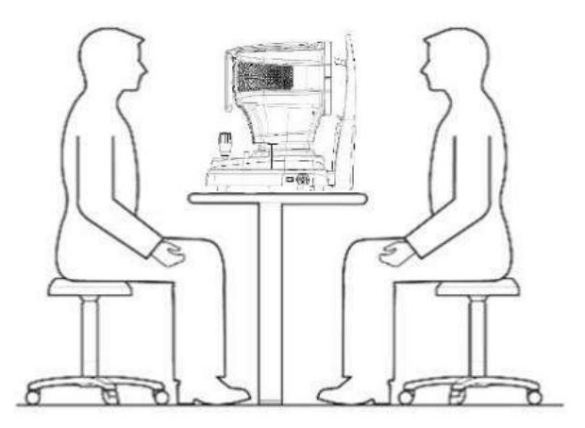

4. Configure el modo de medición.

Configure la medición del queratómetro o la medición de la pupila.

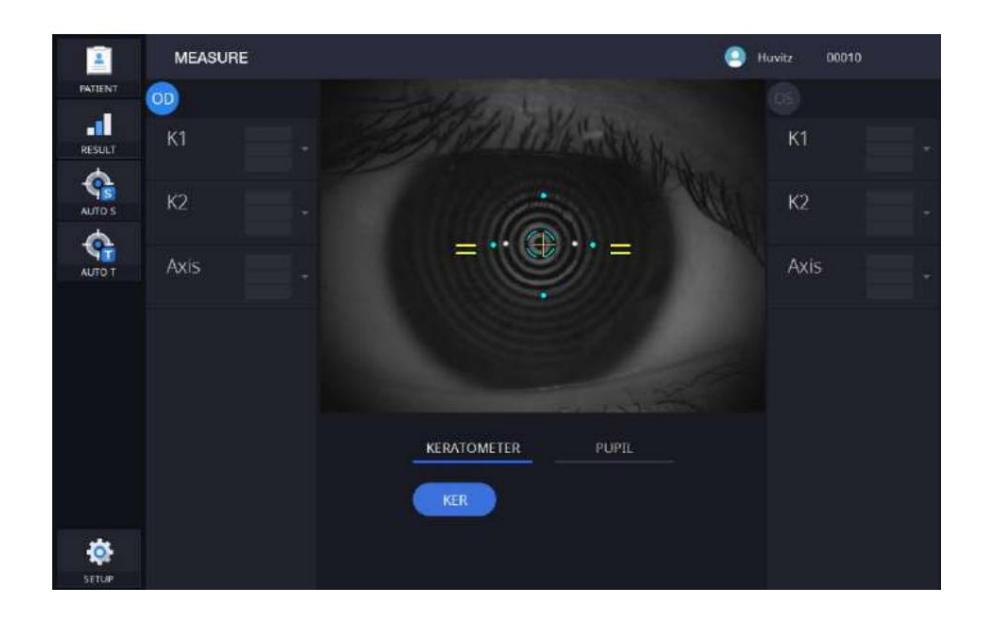

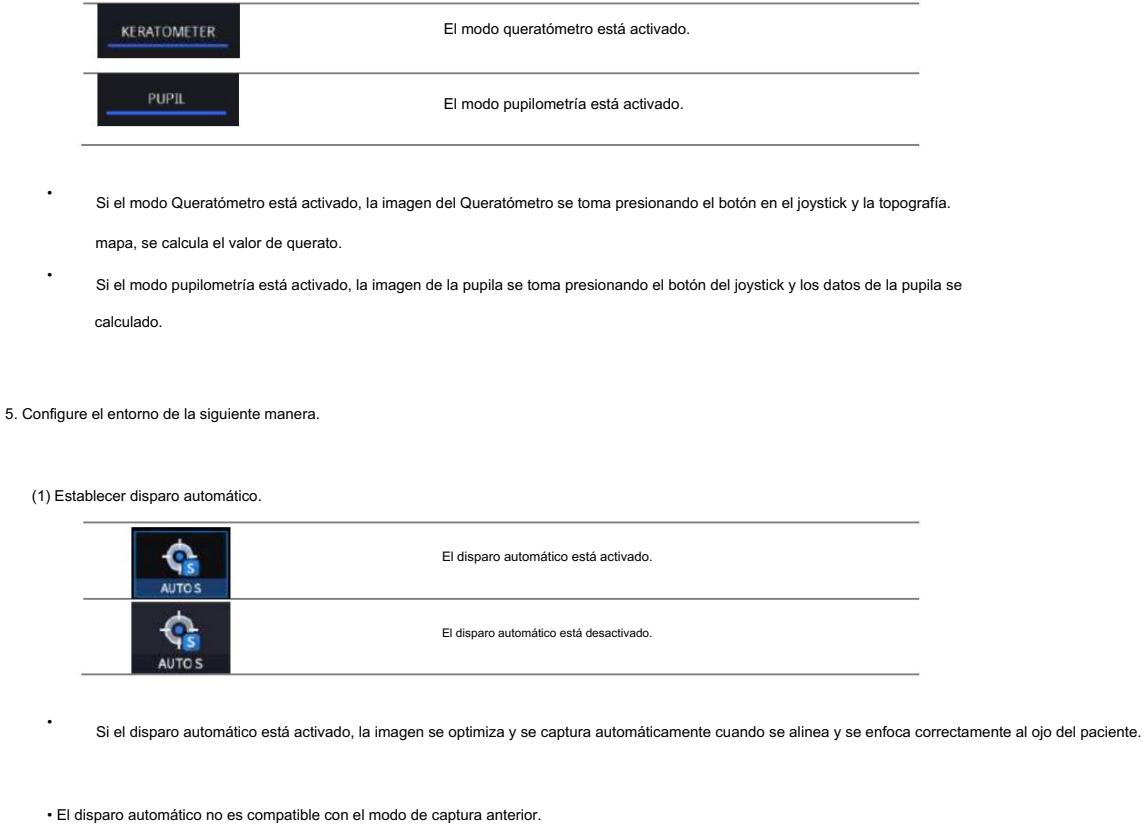

(2) Establecer seguimiento automático.

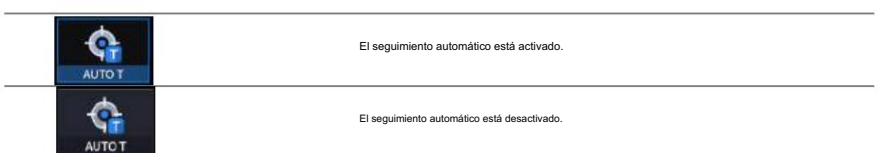

región de seguimiento. • Si el seguimiento automático está activado, el ojo del paciente se rastrea automáticamente hasta el centro y se enfoca cuando el ojo del paciente está dentro.

• El seguimiento automático no es compatible con el modo de captura anterior.

6. Alinee los ojos del paciente con la marca al nivel de los ojos en el reposacabezas.

(1) Deje que la barbilla del paciente se apoye en la mentonera.

(2) Deje que la frente del paciente se adhiera al reposacabezas.

marca en el reposacabezas. (3) Mueva hacia arriba o hacia abajo la mentonera con el botón de la mentonera en el cuerpo para ajustar el nivel de los ojos del paciente al nivel de los ojos.

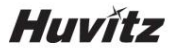

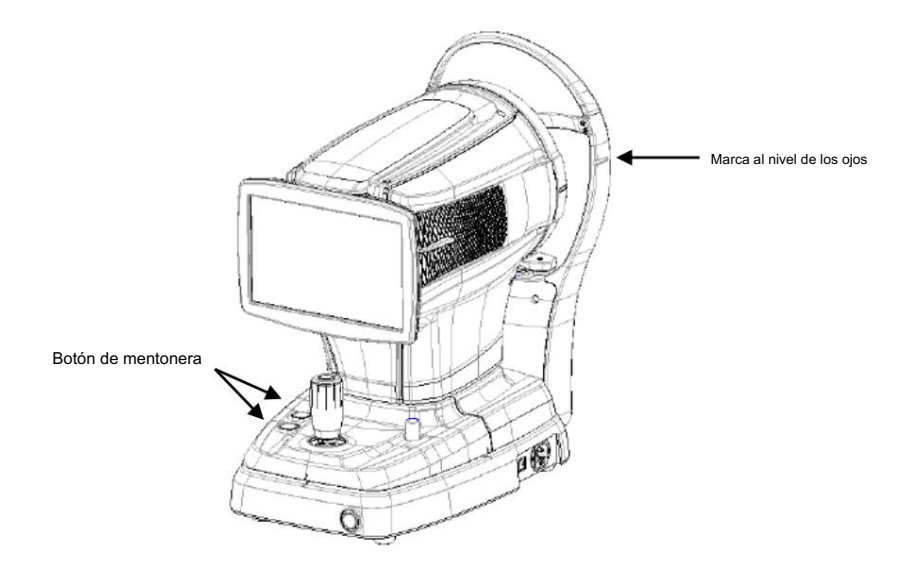

parpadear. 7. Indique al paciente que observe el LED de fijación interna para fijar los ojos del paciente. Además, indique al paciente que abra bien los ojos y que no

8. Mueva el cuerpo con el joystick hasta que aparezca el ojo del paciente en la pantalla.

#### 9. Establezca la alineación y el enfoque.

concéntrico. Cuando dos puntos centrales sean concéntricos, verifique la barra indicadora de enfoque (C). Mueve el cuerpo hacia adelante y hacia atrás. (1) Mueva el cuerpo hacia arriba/abajo y hacia la izquierda/derecha con el joystick hasta que el centro del anillo de plácido (A) y el centro de la cruz (B) estén con el joystick hasta que quede solo una barra indicadora amarilla.

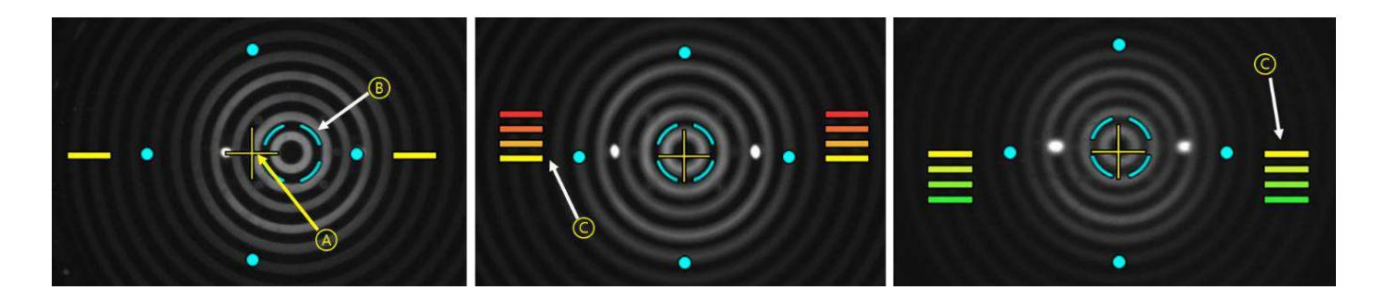

(2) Mueva el joystick poco a poco hasta que aparezca la marca naranja (A).

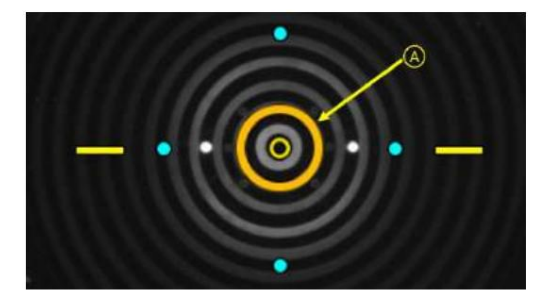

(3) Si el seguimiento automático está activado, la alineación y el enfoque se logran automáticamente en la región de seguimiento.

(4) Si aparece una flecha naranja (A) durante el seguimiento automático, significa que el módulo de seguimiento automático va al límite de seguimiento.

región. En ese caso, mueva el cuerpo en la dirección de la flecha con el joystick.

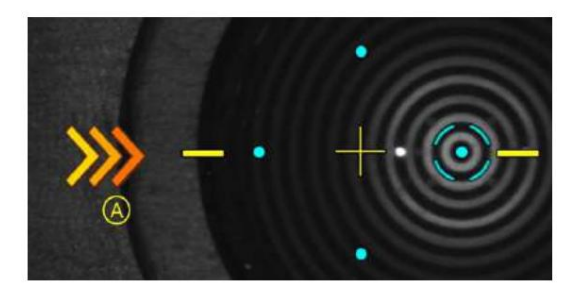

- 11. Presione el botón del joystick para capturar la imagen.
- 12. Si el modo pupilometría está activado, espere hasta que la barra de progreso esté llena y luego presione el joystick para detener la medición.

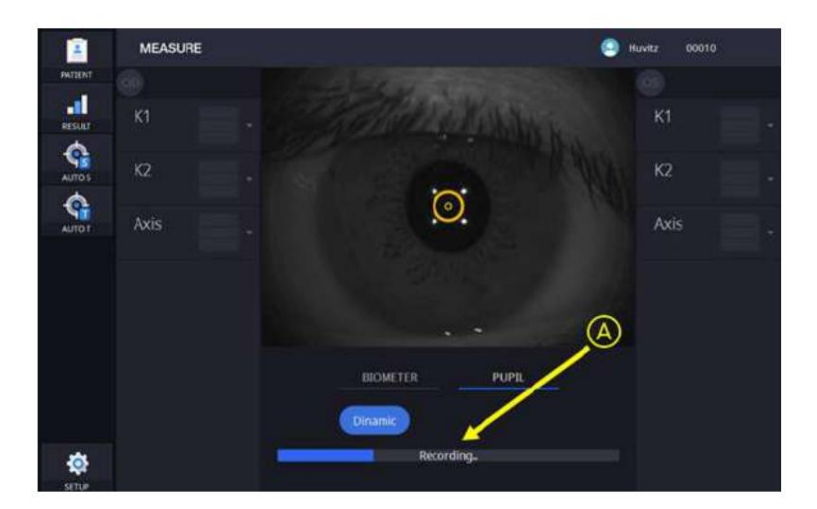

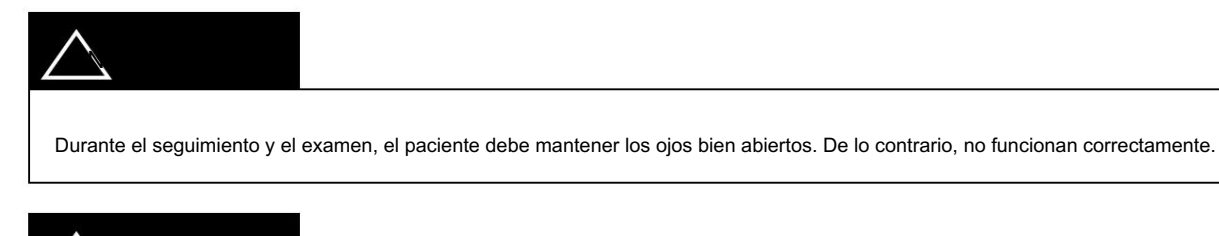

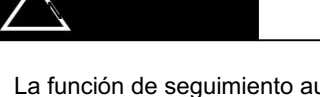

rango de medición del radio de curvatura. El límite del rango de medición se midió manualmente usando un La función de seguimiento automático no funciona en 3R y 38R, que son los límites de la córnea. modelo de ojo fabricado por HUVITZ.

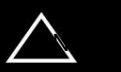

desviación estándar alta en mediciones múltiples, movimiento, medición fuera de rango. Los errores en las mediciones pueden ocurrir bajo una de estas condiciones: mal enfoque, párpado cerrado, película lagrimal irregular,

HTG-1

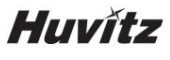

6.6. Mantenimiento

6.6.1. Después de la operación

1. Salga del software y apáguelo.

 $\Delta$ (1) Seleccione el icono de información del paciente ( PATTEN

) en la esquina superior izquierda de la pantalla.

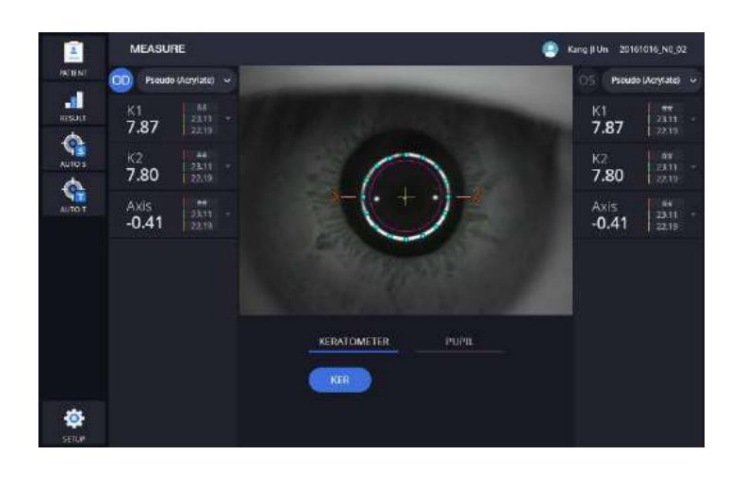

(2) Seleccione el icono de la pantalla anterior ( PATTENT LIST

) en la esquina superior izquierda de la pantalla.

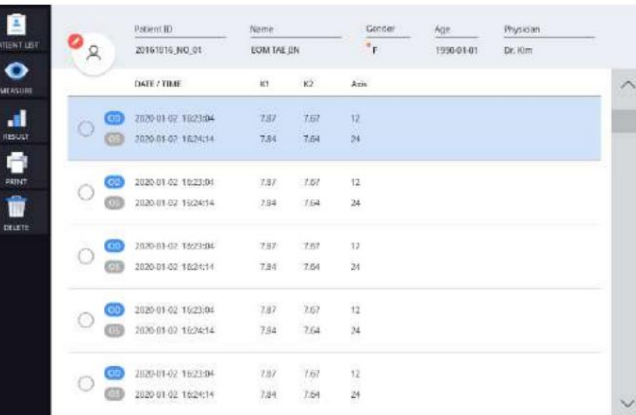

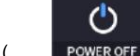

) desde la esquina inferior izquierda de la pantalla.

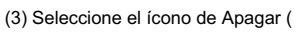

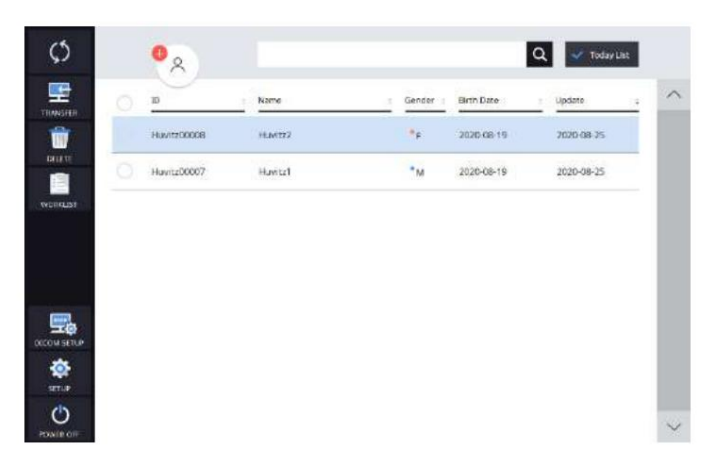

#### $\mathcal{C}$

(4) Seleccionar el icono APAGADO (

**POWER OFF**) muestra una ventana emergente, Verificar el modo de embalaje se moverá

la mentonera y el cuerpo del HTG-1 a la posición más baja antes de apagarlo (esto es para el embalaje).

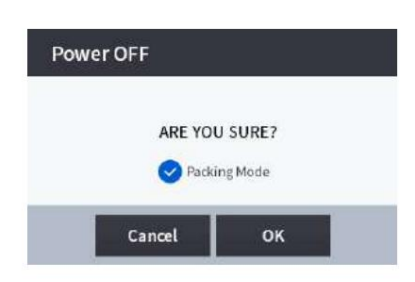

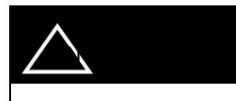

Para colocar el dispositivo en la caja de embalaje, seleccione Modo de embalaje y luego presione OK para finalizar.

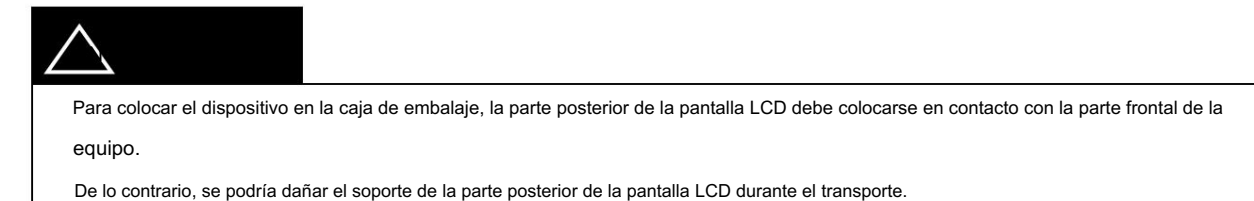

- 
- 2. Apague los dispositivos externos (monitor, etc.) si hay algún dispositivo externo conectado.
- 3. Apague el interruptor de encendido (O) en la placa base.

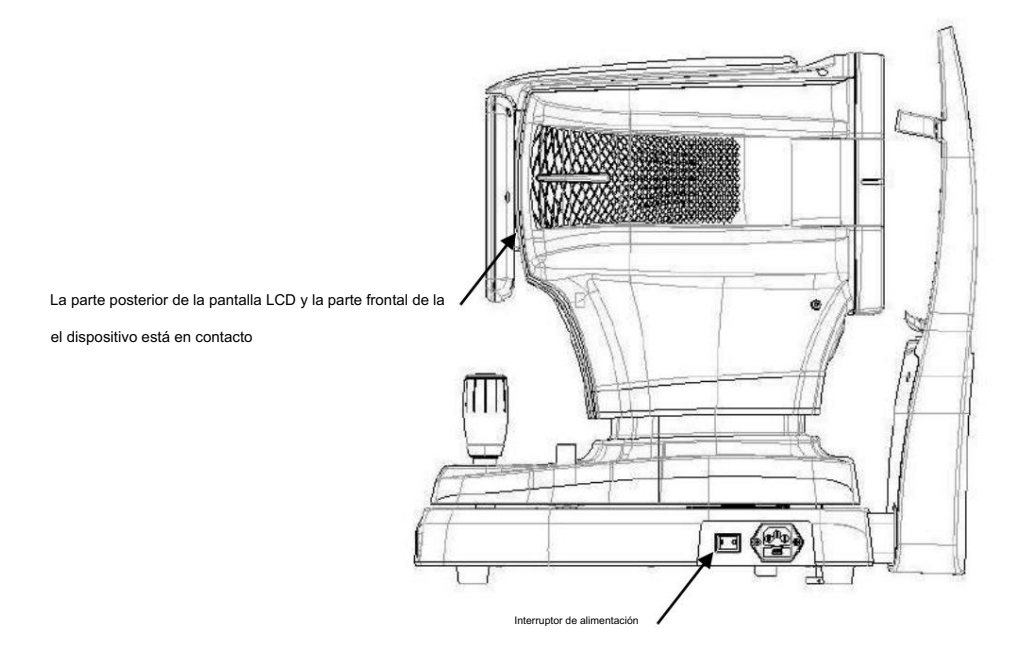

## **Huvitz**

#### 6.6.2. Limpieza

Desconecte el enchufe antes de limpiar. Riesgo de descarga eléctrica si el HTG-1 no se desconecta completamente de la red eléctrica para estos trabajos.

#### 1. Exterior del sistema

(1) Mantenga limpio el exterior del sistema con un paño suave. Para manchas severas, limpie con un paño suave con detergente neutro.

diluido con agua. No utilice soluciones orgánicas como diluyentes o benceno.

(2) Limpie la pantalla táctil con un paño suave y seco. No utilice esponjas o paños empapados con una gran cantidad de líquido.

(3) No presione con fuerza ni coloque objetos magnéticos cerca de la pantalla táctil.

#### 2. Parte del contacto con el paciente

(1) Limpie el reposacabezas y la mentonera con un bastoncillo de algodón o una gasa limpios. Para manchas severas, use un paño suave. con alcohol.

(2) Retire una sola hoja de papel para la mentonera si se utiliza el papel para la mentonera.

#### 3. Disco de Plácido

susceptible a rayarse. (1) El disco de Plácido es un componente de precisión y es sensible a la presión. Las superficies de estos componentes son

(2) Tenga especial cuidado al limpiar la superficie del disco de Plácido. Utilice un paño seco y sin pelusa.

(3) Si es necesario, limpie cuidadosamente el disco Placido con un paño apenas húmedo.

(4) Asegúrese de que no entre polvo en los pequeños agujeros.

#### 4. Otros

- (1) Cubra el dispositivo con una funda protectora para guardarlo sin utilizar durante un período prolongado.
- mantenimiento. (2) Limpie el reposacabezas y la barbilla con alcohol antes de enviar el dispositivo al agente autorizado o a Huvitz para su reparación.

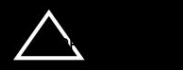

No utilice disolventes como sustancias fuertemente volátiles, diluyentes, benceno, etc.

No utilice una esponja o un paño empapado en agua porque el agua podría filtrarse dentro del dispositivo.

Limpie la goma del reposacabezas y la mentonera con alcohol antes de enviar el dispositivo al agente autorizado o a Huvitz para su reparación. mantenimiento.

No utilice disolventes como sustancias fuertemente volátiles, diluyentes, benceno, etc.

No utilice esponjas ni gasas embebidas en agua para que el agua se infiltre en el equipo.

Limpie el caucho del aparato y la mentonera con alcohol antes de enviar el aparato a un agente autorizado o a Huvitz para el servicio de entrega.

6.6.3. Reemplazo de consumibles y fusible.

1. Reemplazo del papel de la mentonera

(1) Saque los dos pasadores de fijación de la mentonera.

(2) Coloque un papel nuevo en la mentonera.

(3) Inserte dos pasadores de fijación en el orificio para papel de la mentonera.

(4) Coloque el papel de la mentonera en la mentonera.

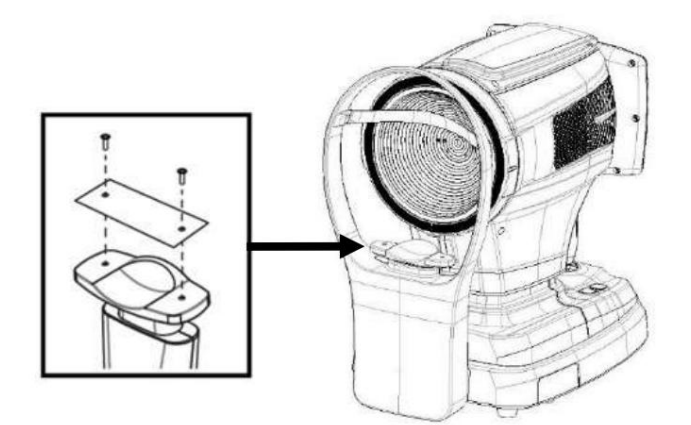

#### 2. Reemplazo del fusible

(1) Asegúrese de que el interruptor de encendido del dispositivo esté apagado (O).

(2) Retire el cable de alimentación de la entrada.

(3) Saque el portafusibles de la entrada con unas pinzas.

(4) Reemplace dos fusibles nuevos en el portafusibles. Asegúrese de verificar las especificaciones del fusible para el reemplazo (250 V

#### T 3.15AL).

(5) Inserte el portafusibles en la entrada.

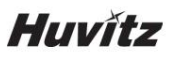

- 6.7. Enviar datos al visor web
	- 1. Complete la información del IP del servidor y del puerto del servidor.

(IP del servidor, significa dirección IP local, donde está instalado SU programa S/W. Y el puerto del servidor está fijo con 8080).

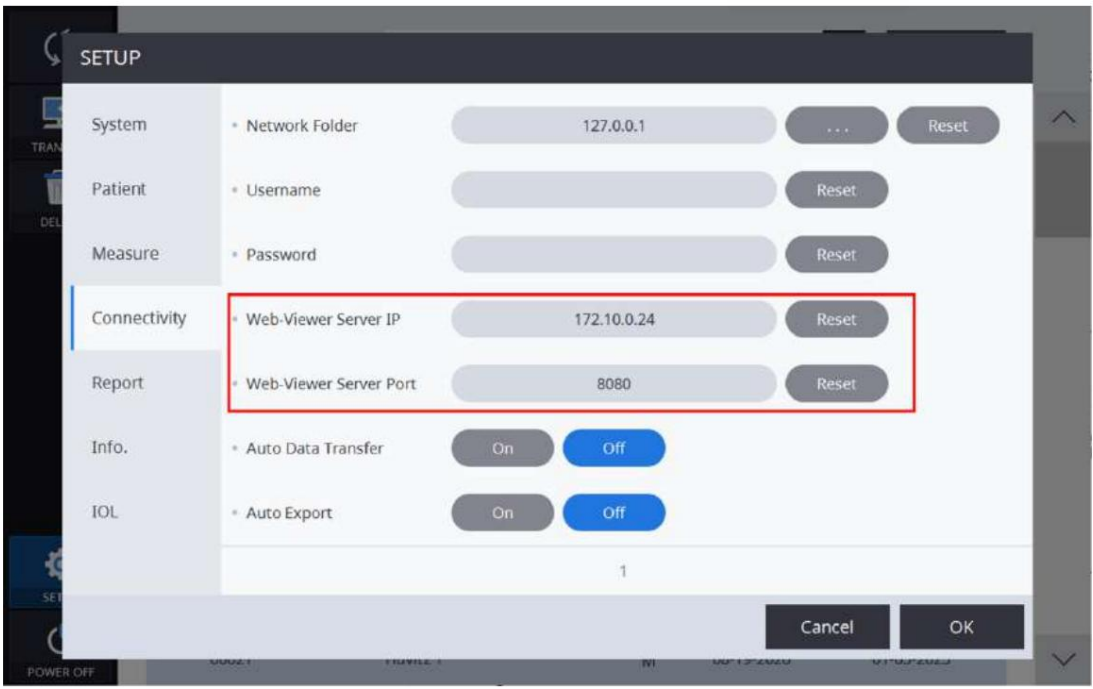

2. Seleccione pacientes en la Lista de pacientes. Y al hacer clic en el botón 'TRANSFERIR', envíe todos los datos del paciente.

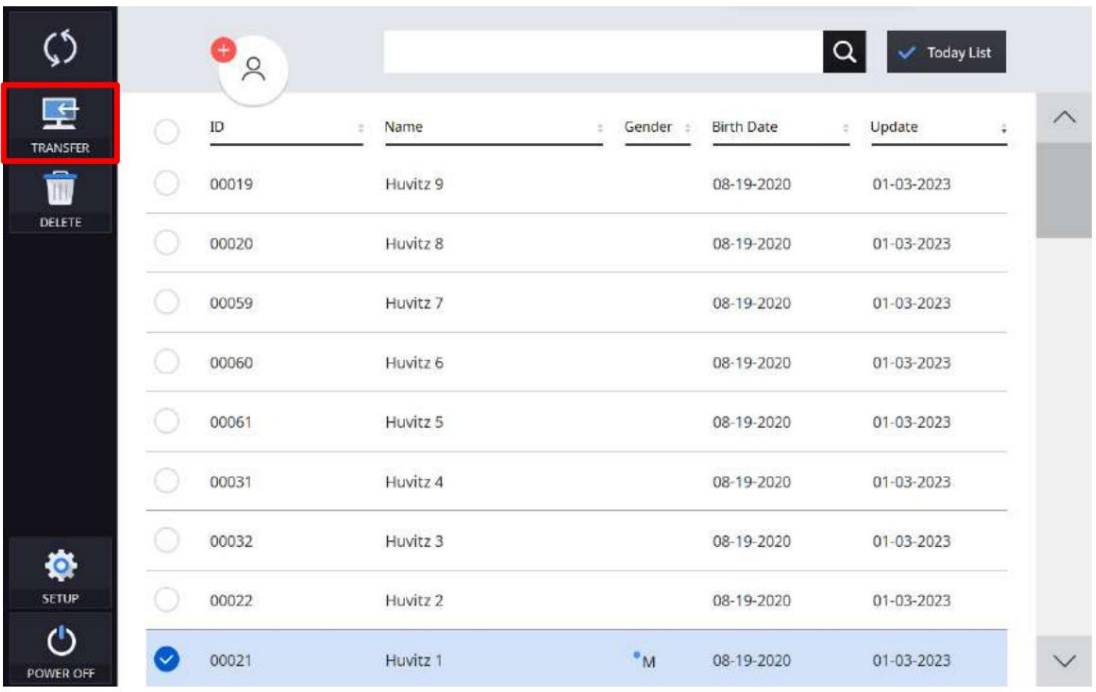

HTG-1

3. Seleccione datos en la Lista de datos. Y al hacer clic en el botón 'TRANSFERIR', envíe los datos.

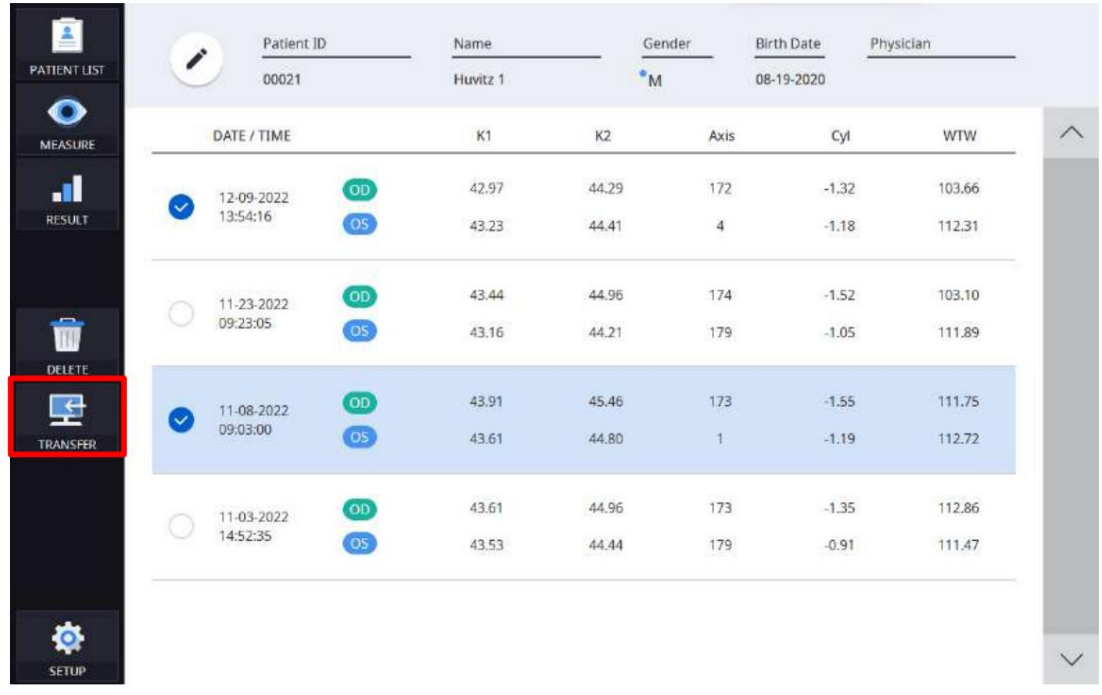

4. Cuando logró enviar datos, apareció el siguiente cuadro de mensaje en la ventana.

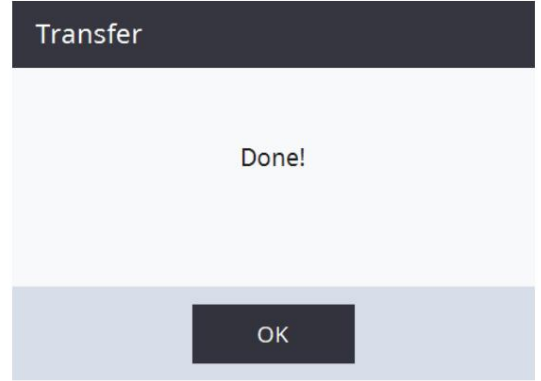

7

#### Guía para resolver problemas

Si el dispositivo funciona incorrectamente, intente corregir el problema de acuerdo con la siguiente tabla antes de comunicarse con los distribuidores de ventas.

Póngase en contacto con un distribuidor de ventas después de apagar la alimentación cuando el dispositivo no reanude el funcionamiento normal incluso después de tomar las siguientes medidas.

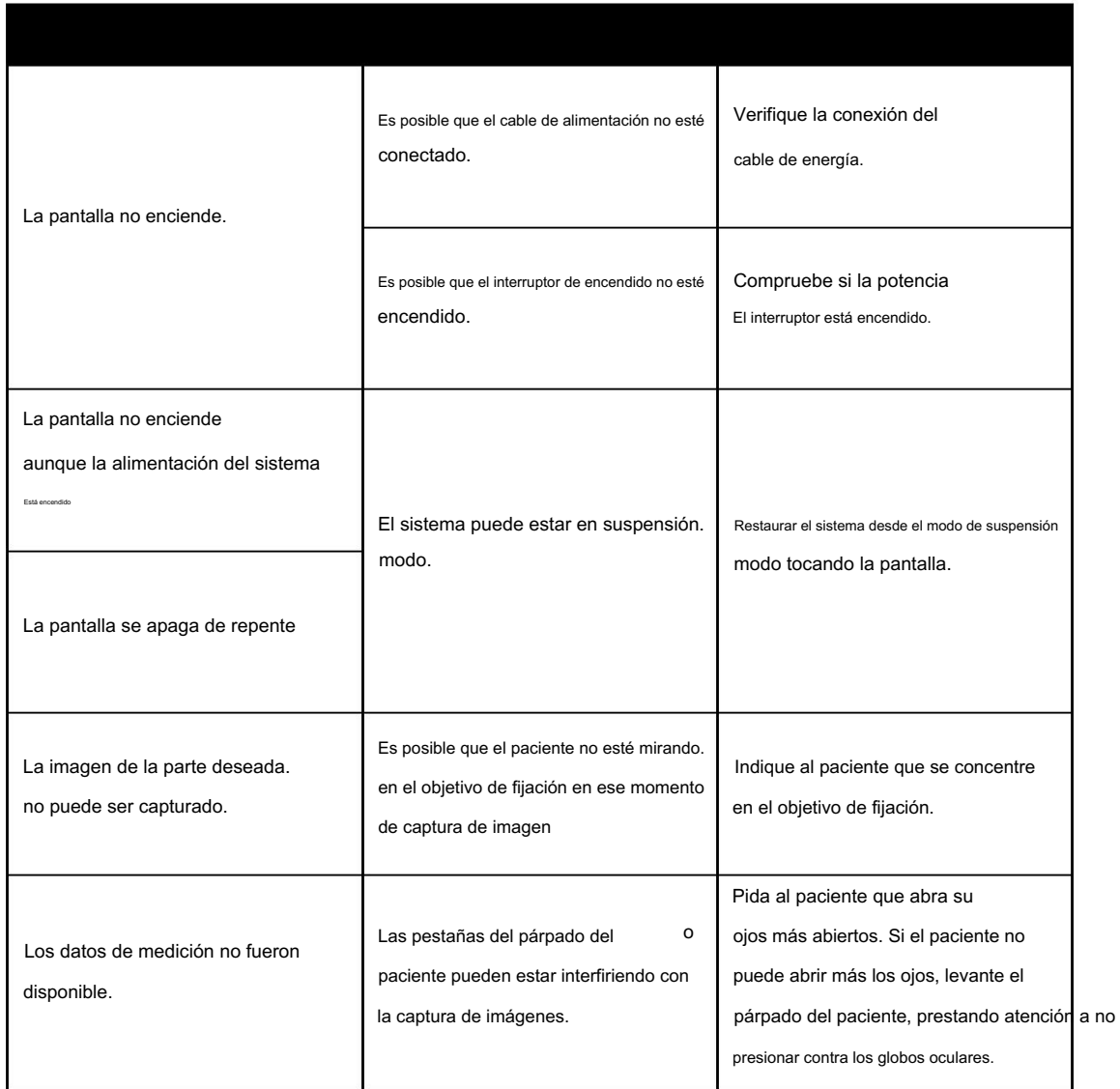

## Especificaciones y accesorios

### 8.1. accesorios estandar

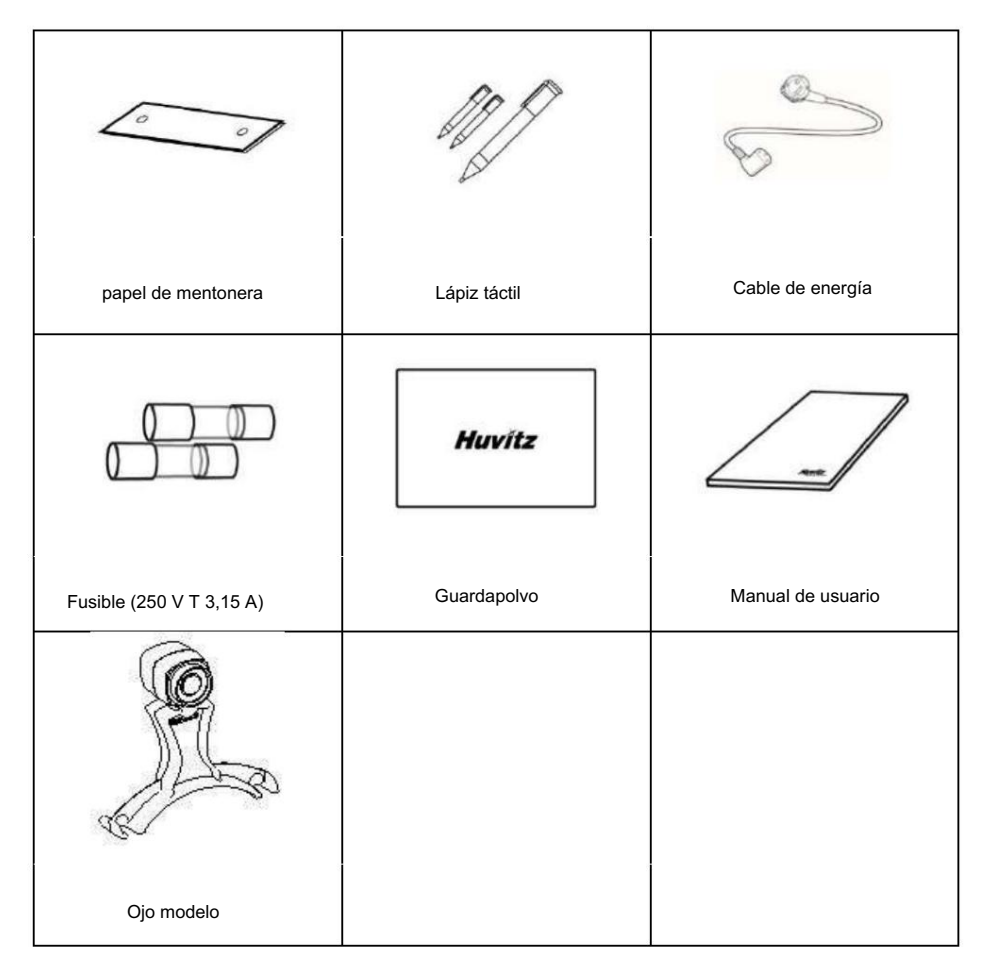

## 8.2. Especificaciones

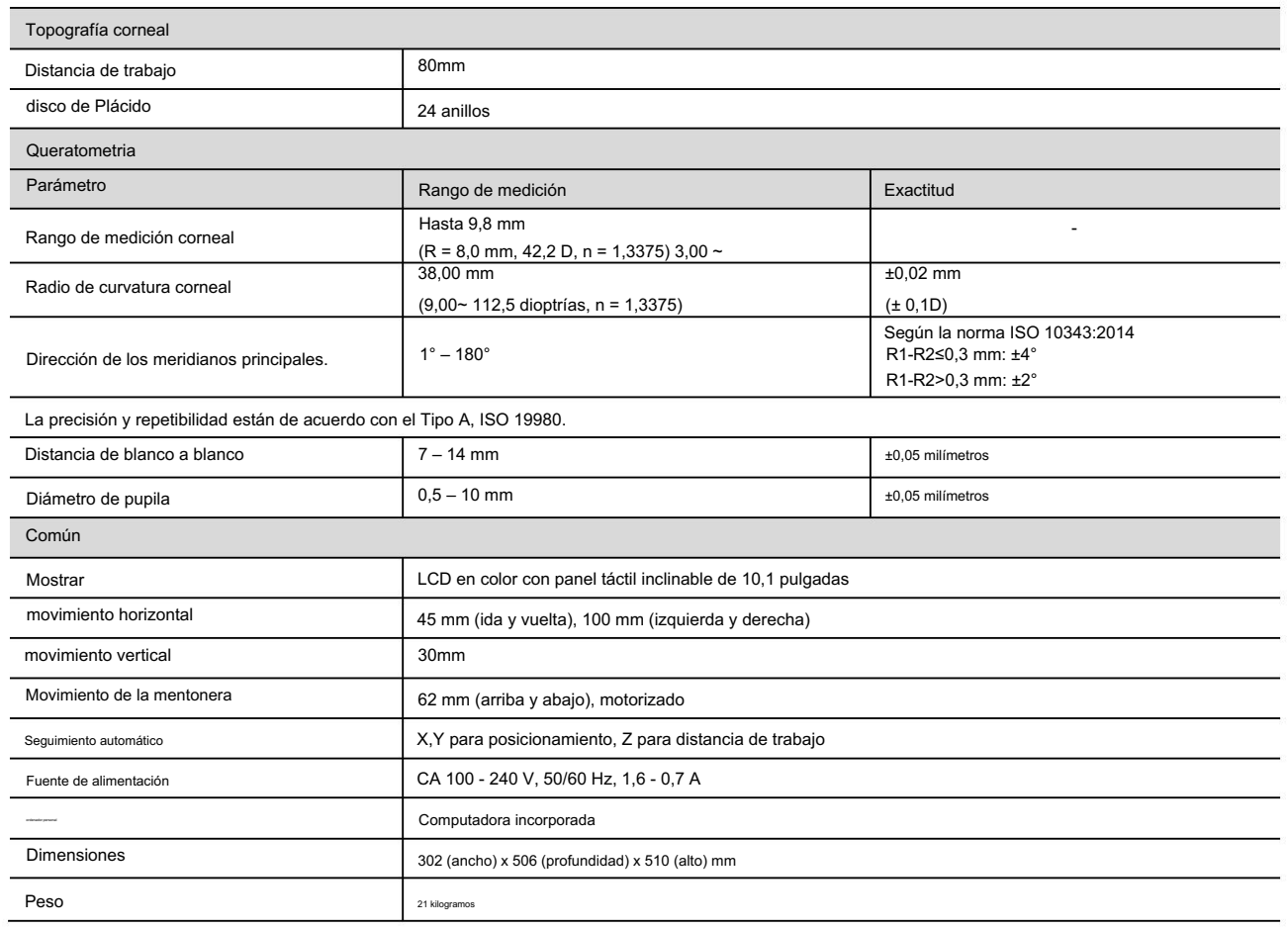

## 8.3. Dibujos del sistema

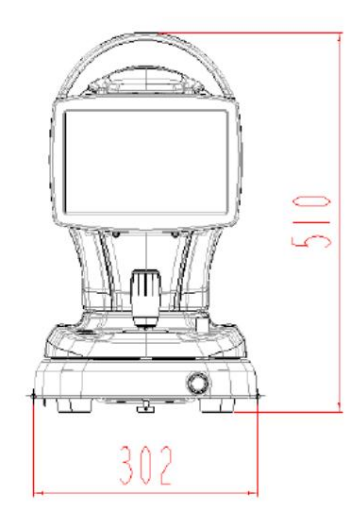

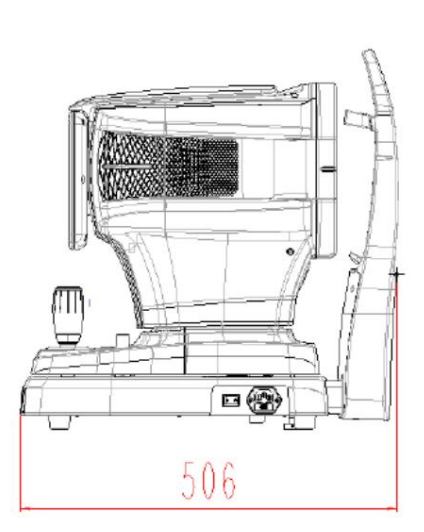

# 9

### INFORMACIÓN CEM

Anuncio del fabricante: problemas con las ondas electromagnéticas

#### • Problemas con ondas electromagnéticas

HTG-1 debe usarse en el entorno de ondas electromagnéticas mencionado a continuación. El comprador o usuario del HTG-1 debe confirmar si el HTG-1 se utiliza en este tipo de entorno.

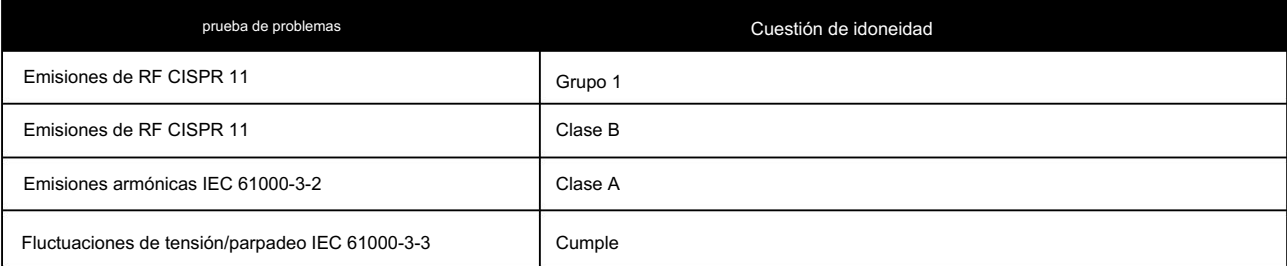

#### • Tolerancia a las ondas electromagnéticas

HTG-1 debe usarse en el entorno de ondas electromagnéticas designado a continuación. El cliente y usuario del HTG-1 deben garantizar que el HTG-1 se utilizará en este tipo de entorno.

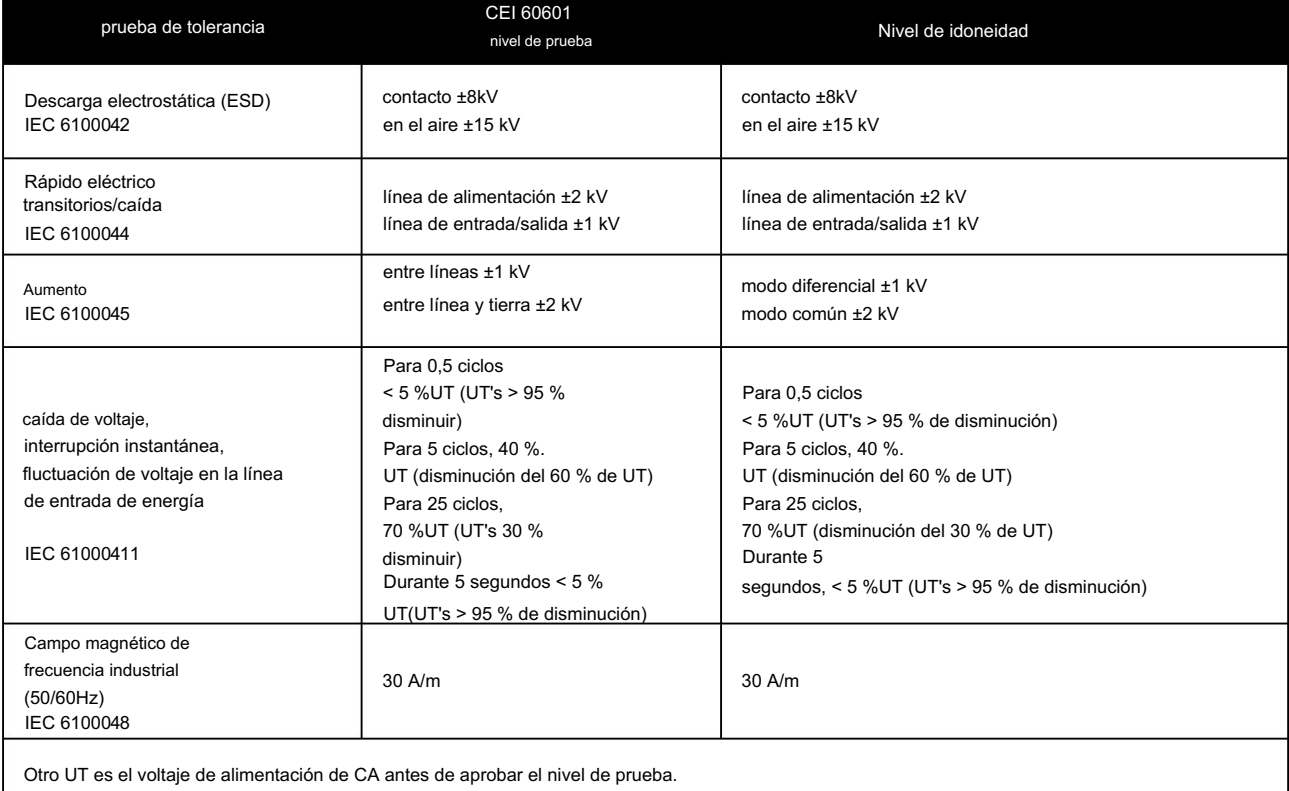

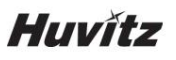

#### • Tolerancia a las ondas electromagnéticas

HTG-1 se utilizará en el entorno de ondas electromagnéticas mencionado a continuación. El comprador o usuario de HTG-1 debe confirmar si HTG-1 es demandado en este entorno.

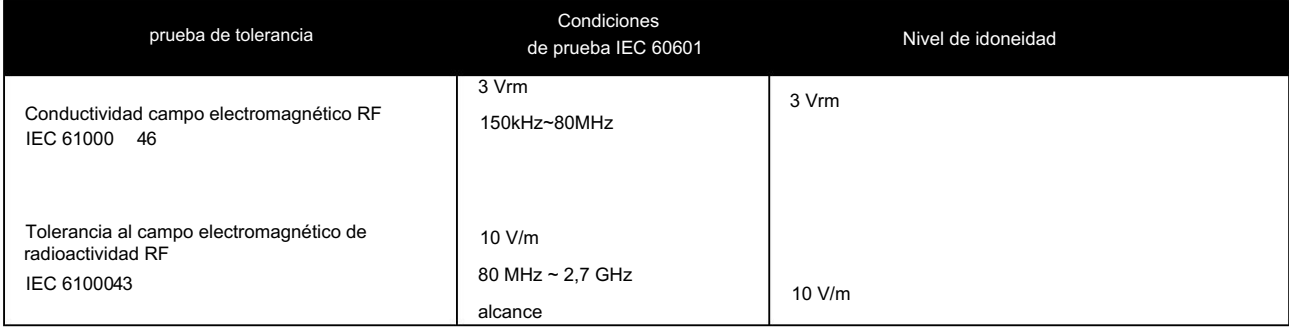

### 10

### SERVICIO DE INFORMACIÓN

Reparación: Si el problema no se resuelve a pesar del acuerdo según el contenido del capítulo 7, comuníquese con el agente de Huvitz con la información sobre los siguientes puntos.

- 1.4 Nombre del tipo de equipo: Topógrafo corneal HTG-1
- 1.5 Núm. típico de equipo: El número típico constaba de 8 dígitos y caracteres escritos en su placa de identificación.

1.6 Explicación de su síntoma: Descripción detallada.

Suministro de piezas necesarias para la reparación:

producto. 1.7 El período de conservación de las piezas necesarias para la reparación de esta máquina es de siete (7) años después de dejar de producir la misma.

Piezas que deben reparar personal de servicio calificado:

1.8 Las piezas siguientes son consumibles en sus características, o su calidad se degradará después de un uso prolongado. El usuario no deberá sustituirlos por sí mismo. Comuníquese con el agente de Huvitz para el reemplazo si estas piezas se consumen lo suficiente o se degradan por el uso prolongado.

1.6 Batería de respaldo para reloj y datos.

Cómo contactar a Huvitz Co., Ltd

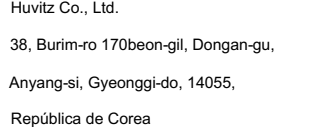

[http://www.huvitz.com](http://www.huvitz.com/) correo electrónico: [svc@huvitz.com](mailto:svc@huvitz.com) Fax: +82-31-477-9022(F/A) Teléfono: +82-31-428-9100

#### Representante de la UE

Servicio de seguridad de dispositivos médicos GmbH (MDSS)

Schiffgraben 41, 30175 Hannover, Alemania

Teléfono: +49-511-62628630 Fax: +49-511-62628633

Representante de CANADÁ – SOLO CANADÁ

AXIS Medical Canadá Inc.,

H1J 2Y7 9820 Boulevard Du Golf, Anjou, QC Teléfono: 1 877 388-1515

## **Huvitz**

■ Representante de EE. UU. TECNOLOGÍAS DE COQUEMA

Teléfono: +1-860-648-4906 55 Gerber Road, South Windsor, Connecticut, 06074, Estados Unidos

■ Representante de Brasil

VR médico

Teléfono: +55-11-3889-0875 R. BATATAES 391, CEP 01423, SÃO PAULO

118 Adderley St, Castaño NSW 2144 FAX: 02 9748 8666 OPTICA ■ Representante de Australia TELÉFONO: 02 9748 8777

#### ■ Representante del Reino Unido

Instrumentos principales Birmingham, Reino Unido, B30 3DY Unidad 2, The Cyclo Works, Lifford Lane, Kings Norton Fax: +44 (0)121 458 6844 Teléfono: +44 (0)121 458 6800

■ Representante autorizado en Suiza

Laurenzenvorstadt 61 5000 Aarau MDSS CH GmbH

Suiza

Correo electrónico: info@mdssch.com

# 11

### ACUERDOS DE LICENCIA DE SOFTWARE

### ! PRECAUCIÓN

El software, incluido todo el contenido de archivos, discos u otros medios, se puede utilizar únicamente cuando usted acepta el "ACUERDO DE LICENCIA DE SOFTWARE" que aparece a continuación.

Antes de utilizar el Software, lea detenidamente el "ACUERDO DE LICENCIA DE SOFTWARE"

La lógica, y comprende todo el contenido de los archivos, discos u otros soportes, no se puede utilizar si está de acuerdo con el "ACUERDO DE LICENCIA DE SOFTWARE" que figura.

Antes de utilizar la lógica, lea atentamente el "ACUERDO DE LICENCIA DE SOFTWARE"

### ACUERDO DE LICENCIA DE SOFTWARE

Este CONTRATO DE LICENCIA DE SOFTWARE (en adelante, Acuerdo) es un contrato legal entre usted (independientemente de usuarios privados o usuarios corporativos) y HUVITZ CO., LTD. (en adelante HUVITZ).

Al instalar, copiar, descargar o comenzar a utilizar de cualquier forma el Software, usted acepta todos los términos y condiciones de este Acuerdo. Si no está de acuerdo con los términos y condiciones de este Acuerdo, devuelva el paquete del disco y el manual de instrucciones al lugar donde los obtuvo.

#### 1. CONCESIÓN DE LICENCIA

HUVITZ le otorga una licencia limitada no exclusiva e intransferible para utilizar el Software según los términos y condiciones de este Acuerdo.

- Puede utilizar el Software en una única ubicación en el disco duro de una computadora
- "Uso" del Software significa leer el Software en una memoria temporal, como la RAM de una computadora, o instalar el Software en una memoria fija, como un disco duro.
- Cuando el Software se utiliza en varias computadoras, debe obtener la misma cantidad de licencias que la cantidad de computadoras donde se usará el Software, incluso si el Software no se usará simultáneamente en varias computadoras.
- Instalar el Software en una memoria fija, como el disco duro de una computadora desde el servidor, no significa "Usar" el Software siempre que el servidor de red se ejecute únicamente para instalar el Software en otra computadora. En tales casos, una vez que otra computadora tiene el software instalado desde el servidor, esa computadora necesita la licencia. •

#### 2. PROPIEDAD INTELECTUAL

Usted reconoce que el Software y la Documentación y todas las duplicaciones son propiedad intelectual de HUVITZ y que HUVITZ posee todos y cada uno de los códigos fuente, derechos de autor, marcas comerciales, patentes, secretos comerciales, información confidencial y cualquier otro derecho de propiedad del Software y la Documentación. . El Software y la Documentación están protegidos por leyes de derechos de autor y tratados internacionales de derechos de autor, así como por otras leyes y tratados de propiedad intelectual.

#### 3. VERSIÓN DEL SOFTWARE

El Software y la Documentación pueden actualizarse o modificarse a discreción de HUVITZ de vez en cuando sin previo aviso.

- 4. RESTRICCIONES
- No puede utilizar ninguna marca comercial, nombre comercial o logotipo de HUVITZ sin el consentimiento previo por escrito de HUVITZ.
- No puede copiar, duplicar, desviar, modificar, distribuir, realizar ingeniería inversa, descomponer, desmontar o intentar descubrir de otro modo el código fuente del Software y la Documentación sin el consentimiento previo por escrito de HUVITZ.
- No puede utilizar ninguna marca comercial, nombre comercial o logotipo de HUVITZ sin el consentimiento previo por escrito de HUVITZ.
- No puede licenciar ni sublicenciar el Software, ni asignar, transferir o transmitir de ninguna manera el Software a ningún tercero sin el consentimiento previo por escrito de HUVITZ. Cualquier intento de otorgar el Software a un tercero rescindirá este Acuerdo y aliviará todas las obligaciones que puedan asumir HUVITZ, independientemente de si el Software está pagado o no.

#### 5. GARANTÍA

- días desde la recepción del Software. • Puede recibir un reemplazo cuando encuentre algún daño físico en el CD-ROM o en los materiales impresos dentro de los 30 días siguientes.
- A menos que se indique lo contrario en el presente documento, el Software se le entregará "TAL CUAL". SE RENUNCIA A TODAS LAS CONDICIONES, DECLARACIONES Y GARANTÍAS EXPRESAS O IMPLÍCITAS, INCLUYENDO, PERO NO LIMITADO A, CUALQUIER GARANTÍA IMPLÍCITA DE COMERCIABILIDAD, IDONEIDAD PARA UN PROPÓSITO PARTICULAR O NO INFRACCIÓN DE DERECHOS DE TERCEROS. HUVITZ NO GARANTIZARÁ QUE EL FUNCIONAMIENTO DEL SOFTWARE SEA ININTERRUMPIDO O LIBRE DE ERRORES.

#### 6. LIMITACIÓN DE RESPONSABILIDAD

EN NINGÚN CASO HUVITZ SERÁ RESPONSABLE ANTE USTED POR NINGÚN DAÑO, PÉRDIDA, RECLAMACIÓN O COSTO DE NINGÚN TIPO, INCLUYENDO, PERO NO LIMITADO A, CUALQUIER DAÑO INCIDENTAL, INDIRECTO, CONSECUENTE O ESPECIAL, O CUALQUIER PÉRDIDA DE INGRESOS, GANANCIAS, DATOS O INFORMACIÓN, QUE SURJAN DE O RELACIONADOS AL USO O IMPOSIBILIDAD DE UTILIZAR EL SOFTWARE, AUNQUE HUVITZ SEA NOTIFICADO DE LA POSIBILIDAD DE TALES DAÑOS, PÉRDIDAS, RECLAMACIONES O COSTOS.

#### 7. FUERZA MAYOR

En ningún caso HUVITZ será responsable ante usted por cualquier retraso o incumplimiento en el cumplimiento de sus obligaciones en virtud de este Acuerdo si y en la medida en que dicho retraso o incumplimiento surja de cualquier causa o causas más allá del control razonable de HUVITZ, incluyendo, pero entre otros, incendio, explosión, inundación, terremoto, guerra, rebelión o disturbios.

#### 8. INDEMNIZACIÓN

Usted acepta defender, indemnizar y eximir de responsabilidad a HUVITZ, sus afiliados y sus directores, empleados y agentes de cualquier daño, pérdida, responsabilidad o gasto (incluidos los honorarios de los abogados) que resulten de, o incurran en conexión con o basados en (a) su incumplimiento. o incumplimiento de este Acuerdo o (b) instalación u otras operaciones para configurar el Software por personas distintas al personal de HUVITZ o aquellas especificadas por HUVITZ.

#### 9. PLAZO Y TERMINACIÓN

Este Acuerdo comenzará cuando abra este paquete o comience a usar el Software y continuará en vigor hasta que cualquiera de las partes lo rescinda. Usted puede rescindir este Acuerdo en cualquier momento por conveniencia y HUVITZ puede rescindir este Acuerdo en cualquier momento por conveniencia. Este Acuerdo se rescindirá inmediatamente si usted no cumple con cualquier término o condición de este Acuerdo. Su pago no será reembolsado en ningún caso de terminación.

Cuando finalice este Acuerdo, usted dejará de utilizar el Software y destruirá y borrará todo el Software y la Documentación. Las secciones 4, 5, 6, 7, 8, 13 y 14 no se verán afectadas y sobrevivirán a la terminación de este Acuerdo.

#### 10. SIN ASIGNACIÓN

Usted no podrá ceder ni transferir este Acuerdo ni ninguna parte de este Acuerdo sin el consentimiento previo por escrito de HUVITZ. Cualquier cesión o transferencia sin dicho consentimiento será nula de pleno derecho.

#### 11. NO HAY DERECHOS DE TERCEROS

Este Acuerdo está destinado a ser únicamente para el beneficio de las partes y no pretende conferir ningún beneficio ni crear ningún derecho a favor de ninguna persona que no sea las partes en este Acuerdo.

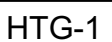

#### 12. REGULACIONES DE EXPORTACIÓN

El software está sujeto a las leyes y regulaciones de seguridad de exportación japonesas y puede estar sujeto a las leyes y regulaciones de exportación de otros países. Usted acepta cumplir estrictamente con dichas leyes y regulaciones de exportación.

#### 13. CAPACIDAD DE SEPARACIÓN

Si se determina que alguna Sección de este Acuerdo es nula o inaplicable según la ley aplicable, dicha Sección se eliminará automáticamente y las Secciones restantes de este Acuerdo permanecerán en pleno vigor y efecto.

#### 14. SIN RENUNCIA

La demora, omisión o falla de HUVITZ en hacer cumplir cualquier derecho o recurso en este Acuerdo no se interpretará como una renuncia a dicho derecho o recurso por parte de HUVITZ.

#### 15. CONTRATO COMPLETO

Este Acuerdo constituye el acuerdo completo entre las partes y reemplaza cualquier acuerdo previo escrito u oral entre las partes con respecto al Software.